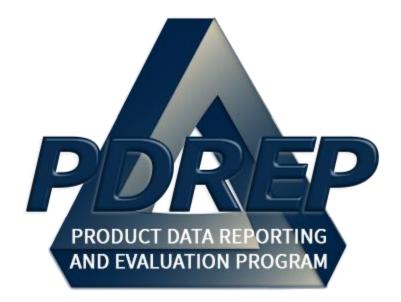

# Product Quality Deficiency Report (PQDR)

# 1227 Instruction

User Guide 29 January 2024

# Table of Contents

| FOF | REWORD                         | 2  |  |  |  |  |
|-----|--------------------------------|----|--|--|--|--|
| REF | REFERENCES                     |    |  |  |  |  |
| INT | RODUCTION                      | 3  |  |  |  |  |
| 1.1 | FINDING THE FLY OUTS           | 5  |  |  |  |  |
| 1.2 | SELECTING THE FLY OUT          | 5  |  |  |  |  |
| 2   | PQDR AD HOC                    | 6  |  |  |  |  |
| 2.1 | AD HOC TOOL                    | 6  |  |  |  |  |
| 2.2 | QUERYING THE AD HOC            | 6  |  |  |  |  |
| 3   | PQDR WORKLIST                  | 8  |  |  |  |  |
| 3.1 | ACCESSING THE PQDR WORKLIST    | 8  |  |  |  |  |
| 3.2 | WORKLIST SETTINGS              | 9  |  |  |  |  |
| 3.3 | PERSONALIZED PQDR WORKLIST     | 12 |  |  |  |  |
| 4   | 1227 DATA ENTRY                | 16 |  |  |  |  |
| 4.1 | ENTERING INVESTIGATION RESULTS | 16 |  |  |  |  |
| 4.2 | EXPLANATION OF DATA FIELDS     | 17 |  |  |  |  |
| 5   | CLONING 1227                   | 21 |  |  |  |  |
| 6   | GLOSSARY                       | 25 |  |  |  |  |
| 7   | SUMMARY                        | 42 |  |  |  |  |

Click link and the hold 'CTRL' key to follow link

### FOREWORD

This guide does not replace or amend any Department of Defense (DoD) instructions, regulations, and/or policies. Its purpose is to assist users with Product Data Reporting and Evaluation Program (PDREP) – Automated Information System (AIS) Product Quality Deficiency Report (PQDR) application's functionalities only. The PDREP PQDR is designed to work in concert with existing DoD policy and processes for submitting PQDRs. Proper use of the PDREP application should facilitate compliance with DoD PQDR policy.

**NOTE:** The data contained within this instruction is <u>NOT</u> real data and it is <u>NOT</u> to be used for business purposes. The material presented is intended to serve as an example only and was taken from a test system. All "Controlled Unclassified Information" (CUI) or "For Official Use Only" (FOUO) markings are intended for instructional use of the system to highlight features. No material within this document is CUI.

Refer to the appropriate PQDR instructions and manuals for information about DoD PQDR program requirements.

### REFERENCES

- Code of Federal Regulations, 41 CFR 101-26.803-1 Reporting discrepancies or deficiencies.
- Federal Acquisition Regulation Parts 9, 13, 15, 42, 46
- Defense Federal Acquisition Regulation Supplement Parts 209, 242 and 246
- Defense Logistics Manual (DLMs) 4000.24
- Defense Logistics Agency Regulations 4155.24
- Secretary of Navy Manual M-5000.2
- Secretary of Navy Instruction 5000.2E
- Secretary of Navy Instruction 4855.3
- Secretary of Navy Instruction 4855.5
- DoD 5000.2
- NAVSO P3683
- DCMA Manual 2301-06
- AR 702-7
- AF(I) 21-115

### INTRODUCTION

This document is intended to guide DoD personnel in the use of Product Data Reporting and Evaluation Program – Automated Information System (PDREP-AIS) and in the process of entering new Product Quality Deficiency Reports (PQDRs).

The PDREP application is accessible via the Product Data Reporting and Evaluation Program home page: <u>https://www.pdrep.csd.disa.mil/</u>

First time PDREP users will need to submit a User Access request form. Instructions are available on the PDREP home page as linked above. Click on <u>User Access Request</u> for instructions on filling out an access request form. Follow additional directions on the form itself to submit the request for access to the PDREP team.

Existing PDREP users can submit an access change request. To do this, log into the PDREP-AIS and hover over '[Your Name] 'in the upper right corner of the page and click 'Access Change Request'. Update access request as desired. Enter a narrative to describe your change request and click submit account change request button.

Requests for assistance, improvement, or changes to any of the PDREP applications or the NSLC Detachment Portsmouth PDREP home page should be submitted to:

#### Online in the PDREP Application

If you are already a PDREP User, log on to PDREP: <u>https://www.pdrep.csd.disa.mil/</u>

Hover over 'Help' link at the top of any PDREP page. Select the first option on the fly out to 'Contact Help Desk with comment, question, or feedback.'

If you wish to provide suggestions to change PQDR or other PDREP-AIS modules, from the same Help menu, select the 'Suggest a Change' option. The Customer Service Request (CSR) form will open. Instructions for completion are located at the top of the form.

Also, visit our <u>FAQ Page</u> – your question(s) may be easily answered there.

#### **NSLC Portsmouth Help Desk**

Contact us via submitting a help desk ticket either via the "Contact Help Desk" button in the lower right corner of our PDREP website or via the "Help" menu within the PDREP-AIS Application.

#### **NSLC Portsmouth Help Desk**

Commercial Phone: (207) 438-1690 / DSN 684-1690 FAX: (207) 438-6535 / DSN 684-6535 pdrep-helpdesk@us.navy.mil

#### Mailing Address

Naval Sea Logistics Center Portsmouth Bldg. 153, 2nd Floor Portsmouth Naval Shipyard Portsmouth, NH 03804-5000

## MAIN PDREP APPLICATION SCREEN

Once you have logged in, the PDREP Home page will display (See **Figure 1.1**). You may not see all of the options listed depending on your level of access.

\*Please refer to PDREP User Access Request and Login Procedures.

| 11 1 1 1 1 1 1 1 1 1 1 1 1 1 1 1 1 1 1        | s system cont | ains CUI                  | in the second             |
|-----------------------------------------------|---------------|---------------------------|---------------------------|
| <b>APDREP</b>                                 | 5             | V. State                  | AND AL                    |
| Product Data Reporting and                    | d Evaluat     | ion Program               |                           |
| Velcome,                                      |               | Last Log                  | on: JUL 24, 2023 06:40 Al |
|                                               |               | Recently Accessed Rec     | User Profile ► • Logo     |
| ADMIN Links ►                                 | Record        |                           | Last Accessed             |
| SPPI Bulletins (SB) >                         | Туре          | Record Control Number     | Date/Time                 |
| Controlled Industrial Material (CIM) Search > |               |                           |                           |
| Customer Service Request (CSR) ►              |               |                           |                           |
| Material Inspection Record (MIR) ►            |               |                           |                           |
| Product Quality Deficiency Report (PQDR)      |               |                           |                           |
| ALI/Letter of Delegation (LOD) >              |               |                           |                           |
| Receipt Inspection Management System (RIMS) ► |               |                           |                           |
| Supplier Audit & Assessments (SAA) 🕨          |               | DB Stat                   |                           |
| Supply Action Module (SAM)►                   |               | DB Stat                   |                           |
| Supply Discrepancy Report (SDR) >             |               |                           |                           |
| SEARCHES                                      |               |                           |                           |
| CAGE ►                                        |               |                           |                           |
| OODAAC ►                                      |               |                           |                           |
| External Links 🕨                              |               |                           |                           |
| FSC ►                                         |               |                           |                           |
| GIDEP ►                                       |               |                           |                           |
| AVSUP Level I/SUBSAFE Stock Search            |               |                           |                           |
| NSN >                                         |               |                           |                           |
| PDREP Search                                  |               |                           |                           |
| Requisition >                                 |               |                           |                           |
| Routing Identifier Code ►                     |               |                           |                           |
| JII Search                                    |               |                           |                           |
| User Search►                                  |               |                           |                           |
|                                               |               | , Build Date : 07/20/2023 |                           |

Figure 1.0

# **1.1 FINDING THE FLY OUTS**

Hover your mouse pointer over any PDREP Application located on the upper left portion of the screen and a list of sub-links for that application will appear (See **Figure 1.2**).

| PODREP<br>Product Data Reporting                 | This system con<br>and Evalua | A A      | Program                         |                                                      |
|--------------------------------------------------|-------------------------------|----------|---------------------------------|------------------------------------------------------|
| Welcome,<br>Home • Help ►                        |                               |          | Last Logo                       | on: JUL 24, 2023 06:40 AM<br>User Profile ► • Logout |
| APPLICATIONS                                     |                               | R        | ecently Accessed Rec            |                                                      |
| ADMIN Links 🕨                                    | Record                        | Baa      | ord Control Number              | Last Accessed                                        |
| SPPI Bulletins (SB) ►                            | Туре                          | Reco     | ord Control Number              | Date/Time                                            |
| Controlled Industrial Material (CIM) Search ►    | USR                           |          |                                 |                                                      |
| Customer Service Request (CSR) ►                 | QDR                           |          |                                 |                                                      |
| Material Inspection Record (MIR)                 | QDR                           |          |                                 |                                                      |
| Product Quality Deficiency Report (PQDR)         | Ad Hoc Reports                |          |                                 |                                                      |
| QALI/Letter of Delegation (LOD) ►                | Clone PQDR                    |          |                                 |                                                      |
| Receipt Inspection Management System (RIM        | Create New PQDR               |          |                                 |                                                      |
| Supplier Audit & Assessments (SAA) ►             |                               |          |                                 |                                                      |
| Supply Action Module (SAM)►                      | Search                        |          | RCN Search                      |                                                      |
| Supply Discrepancy Report (SDR) >                | Worklist                      |          | Advanced QDR Search             |                                                      |
| SEARCHES                                         |                               | Borr     | DCMA Search                     |                                                      |
| CAGE ►                                           |                               | Tota     | MITN/Contract Coarch            |                                                      |
|                                                  |                               | Con      |                                 |                                                      |
| External Links ►                                 |                               | Aba      | MIR PQDR Search                 |                                                      |
| FSC >                                            |                               | Don      |                                 |                                                      |
| GIDEP ►<br>NAVSUP Level I/SUBSAFE Stock Search ► |                               | Pea      | DCMA Exhibit/Suspense<br>Search | e                                                    |
| NAVSUP Level I/SUBSAFE Stock Search ►            |                               |          | rage Borrowed Connections       | :1                                                   |
| NSN P<br>PDREP Search                            |                               | Ave      | rage Connection Wait Time       | (msec): 0                                            |
|                                                  |                               | Cun      | nulative Connections Borrow     | reu. 20103                                           |
| Routing Identifier Code                          |                               |          |                                 |                                                      |
| Ull Search                                       |                               |          |                                 |                                                      |
| User Search >                                    |                               |          |                                 |                                                      |
| PDREP-AIS V                                      | /ersion : 6.0.27.438          | 7, Build | Date : 07/20/2023               |                                                      |

Figure 1.2

# **1.2 SELECTING THE FLY OUT**

Selecting either of the sub-links will allow the user to go directly to that page within the application (See **Figure 1.2**).

# 2 PQDR AD HOC

# 2.1 AD HOC TOOL

Please refer to the Product Data Reporting and Evaluation Program (PDREP) Ad Hoc Search Tool User Guide for assistance using the PQDR Ad Hoc Tool (See **Figure 2.1**).

| APDREP -                                      | K               |                                                                 | Anna A                                           |
|-----------------------------------------------|-----------------|-----------------------------------------------------------------|--------------------------------------------------|
| Product Data Reporting                        | and Evaluat     |                                                                 | 15 Mart                                          |
| Nelcome,<br>Home • Help_►                     |                 | Last Logo                                                       | n: JUL 24, 2023 06:40 A<br>User Profile ► • Loge |
| APPLICATIONS                                  |                 | Recently Accessed Reco                                          |                                                  |
| ADMIN Links ►                                 | Record          |                                                                 | Last Accessed                                    |
| SPPI Bulletins (SB) ►                         | Туре            | Record Control Number                                           | Date/Time                                        |
| Controlled Industrial Material (CIM) Search 🕨 | USR             |                                                                 |                                                  |
| Customer Service Request (CSR) ►              | QDR             |                                                                 |                                                  |
| Material Inspection Record (MIR) >            | QDR             |                                                                 |                                                  |
| Product Quality Deficiency Report (PQDR)      | Ad Hoc Reports  |                                                                 |                                                  |
| QALI/Letter of Delegation (LOD) ►             | Clone PQDR      |                                                                 |                                                  |
| Receipt Inspection Management System (RIM     |                 |                                                                 |                                                  |
| Supplier Audit & Assessments (SAA) ►          | Create New PQDR | DB Stat                                                         |                                                  |
| Supply Action Module (SAM)►                   | Search          | > DB Stat                                                       |                                                  |
| Supply Discrepancy Report (SDR) >             | Worklist        | ship Connections, 5                                             |                                                  |
| SEARCHES                                      |                 | ewanable Connections: 5<br>Borrowed Connections: 0              |                                                  |
| CAGE ►                                        |                 | Total Connections: 5                                            |                                                  |
| DODAAC ►                                      |                 | Connections Created: 5<br>Connections Closed: 0                 |                                                  |
| External Links 🕨                              |                 | Abandoned Connections: 0                                        |                                                  |
| FSC 🕨                                         |                 | Pending Requests: 0<br>Remaining Pool Capacity: 5               |                                                  |
| GIDEP >                                       |                 | Peak Connections: 1                                             | 10.000                                           |
| NAVSUP Level I/SUBSAFE Stock Search           |                 | Peak Connection Wait Time (mse<br>Average Borrowed Connections: |                                                  |
|                                               |                 | Average Connection Wait Time (r                                 | msec): 0                                         |
| PDREP Search                                  |                 | Cumulative Connections Borrowe                                  | ed: 25103                                        |
| Requisition >                                 |                 |                                                                 |                                                  |
| Routing Identifier Code                       |                 |                                                                 |                                                  |
| UII Search                                    |                 |                                                                 |                                                  |
| User Search►                                  |                 |                                                                 |                                                  |

Figure 2.1

# 2.2 QUERYING THE AD HOC

The Ad Hoc query generator can be used to generate a variety of reports; all results are downloadable to MS Excel spreadsheets. On screen instructions are available as a reminder on how to create the Ad Hoc query. The web page provides a method for users to choose a

record type to query, select specific data elements from that record, and base the query on criteria like date range or code used in the record to get results (See **Figure 2.2**).

Users can run the query and make adjustment, if it is not exactly what they are looking for, by returning to the Ad Hoc report page to update parameters.

|                     | This system contains CIII                                                                                                    |
|---------------------|----------------------------------------------------------------------------------------------------|
| P                   | This system contains CUI<br>RODUCT DATA REPORTING AND EVALUATION PROGRAM (PDREP)                                                                                                    |
| Home • Help >       | User Profile:  Logout                                                                                                    |
|                     | QDR PQDR Search/Reports PQDR Ad hoc Reports PQDR Clone                                                                                                    |
|                     | PQDR Ad hoc Report                                                                                                    |
|                     | Instructions<br>To use a previously saved Ad hoc report:<br>1. Select an ad hoc from My Ad hocs<br>2. Click Open My Ad hoc button<br>3. To share or delete a previously saved ad hoc, select Manage My Ad hocs button<br>Please follow these steps to create new ad hoc report:<br>1. Select one or more Data Elements<br>2. Click Add Columns and/or Delete Columns to set the Selected Data Elements List<br>3. Select Data Element and click the Add Where button, to set the "where" condition(s)<br>4. Enter the Expression and Value in the "where" clause<br>5. To add more then one "where" condition, select a Logical Expression<br>6. Click on RUN QUERY |
| Select Data Record: | Product Quality Deficiency Reports V Get Data Elements                                                                                                    |
| Row Count:          |                                                                                                    |
| maximum rowcount:   | 20000 (Maximum size : 20,000)                                                                                                    |
| Select Columns:     | Data Elements Selected Data Elements                                                                                                    |
|                     | *Report Control Number (RCN)<br>A9 Indicator<br>Action Office<br>Action Officer Ack Date<br>Action Officer Control Number<br>Action Officer Major Command<br>Action Point Ack Date<br>Action Point Country<br>Action Point Country<br>Action Point DODAAC                                                                                                    |
| Data Element:       | ✓ Add Where                                                                                                    |
|                     |                                                                                                    |
|                     | PDREP-AIS Version : 6.0.27.4387, Build Date : 07/20/2023                                                                                                    |

Figure 2.2

# **3 PQDR WORKLIST**

The PQDR Worklist pages is used to filter the list of PQDRs based on access role, status, DoDAAC, and User Code.

### 3.1 Accessing the PQDR Worklist

To access PQDR Worklist select the *PQDR Worklist* Link from one of the sub-link options from the PQDR in the PDREP Applications (See **Figure 3.1**) and the PQDR Search/Reports page should display (See **Figure 3.2**).

| <b>Product Data Reporting</b><br>Welcome,     |         | system com     |          | Program              | gon: JUL 24, 2023 06:40 AM |
|-----------------------------------------------|---------|----------------|----------|----------------------|----------------------------|
| Home • Help > APPLICATIONS                    |         |                |          | Recently Accessed Re | User Profile ► • Logout    |
|                                               |         | Decord         |          | Recently Accessed Re |                            |
| SPPI Bulletins (SB) ►                         |         | Record<br>Type | Reco     | ord Control Number   | Last Accessed<br>Date/Time |
| Controlled Industrial Material (CIM) Search ► |         | USR            |          |                      |                            |
| Customer Service Request (CSR) ►              |         | QDR            | 1        |                      |                            |
| Material Inspection Record (MIR) ►            |         | QDR            | 1        |                      |                            |
| Product Quality Deficiency Report (PQDR)      | Ad Ho   | oc Reports     | 1        | 1                    |                            |
| QALI/Letter of Delegation (LOD)               |         | PQDR           |          | -                    |                            |
| Receipt Inspection Management System (RIM     |         | -              |          | -                    |                            |
| Supplier Audit & Assessments (SAA) ►          | Creat   | e New PQDR     |          | -                    |                            |
| Supply Action Module (SAM)►                   | Searc   | :h             | ►        |                      |                            |
| Supply Discrepancy Report (SDR) ►             | Work    | list           |          |                      |                            |
| SEARCHES                                      |         |                |          | - 1                  |                            |
| CAGE ►                                        |         |                |          |                      |                            |
| DODAAC ►                                      |         |                |          |                      |                            |
| External Links ►                              | _       |                |          |                      |                            |
| FSC >                                         |         |                |          |                      |                            |
|                                               |         |                |          |                      |                            |
| NAVSUP Level I/SUBSAFE Stock Search ►         |         |                |          |                      |                            |
| PDREP Search                                  |         |                |          |                      |                            |
| Requisition >                                 |         |                |          |                      |                            |
| Routing Identifier Code ►                     |         |                |          |                      |                            |
| UII Search                                    |         |                |          |                      |                            |
| User Search►                                  |         |                |          |                      |                            |
| PDREP-AIS V                                   | /ersior | n : 6.0.27.438 | 7, Build | Date : 07/20/2023    |                            |

Figure 3.1

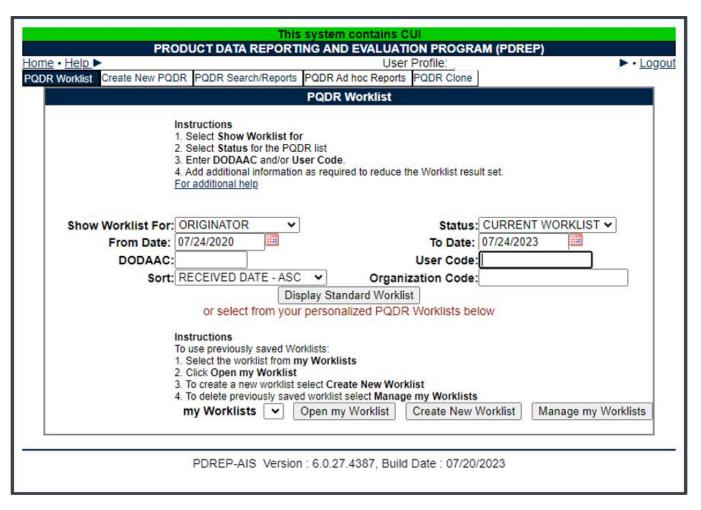

Figure 3.2

### 3.2 Worklist Settings

The Worklist settings will default as shown in **Figure 3.2**, with the Activity set to your primary DODAAC and the User Code set to your PDREP User ID. Under **Show Worklist For,** select the desired role; ORIGINATOR, SCREENING POINT, ACTION POINT, or SUPPORT POINT. If you want to see only PQDRs currently assigned directly to you, click Display Standard Worklist button. If you want to see all PQDRs assigned to your activity (DoDAAC) then you may remove your User Code and then click Display Standard Worklist button.

- A. The Status setting of CURRENT WORKLIST will return only PQDRs currently assigned to the role selected in **Show Worklist For**. Other available statuses include;
  - ALL: Returns all PQDRs assigned to the designated activity and/or user code for investigation, whether the investigation is active or already completed and whether the PQDR is open or closed.
  - **OPEN:** Returns all PQDRs assigned to the designated activity and/or user code for investigation, whether the investigation is active or already completed but where the PQDR has not yet been closed by the Screening Point. This includes PQDRs forwarded to a Support Point but not yet returned.

- **CLOSED:** Returns all PQDRs previously assigned to the designated activity and/or user code for investigation but where the PQDR has been closed by the Screening Point.
- **EXHIBIT WORKLIST:** Returns data if the Exhibit Request Date is populated and the Exhibit Return Date is not, regardless of record status (Open, Closed).
- B. The date range for the Worklist defaults to the present date minus three years but can be changed if needed. The Worklist can also be sorted by a variety of criteria but defaults to listing PQDRs in ascending order by the date on which the PQDR was first entered into PDREP.
- C. The Worklist can also be run for a specific team by entering the designator for that team in Organization Code. The results will include any PQDR currently assigned to a PDREP user for action whose user profile contains the exact Organization Code specified in the search.
- D. When you have selected the criteria, click Display Standard Worklist to view all PQDRs matching the criteria entered. The Worklist results will appear as in **Figure 3.3**.

| PRO                                                                                                    | UI<br>ON PROGRAM (PDREP)                                                                              |                               |                          |                             |                 |        |
|----------------------------------------------------------------------------------------------------|----------------------------------------------------------------------------------------------------|-------------------------------|--------------------------|-----------------------------|-----------------|--------|
| Home • Help ►<br>PQDR Worklist Create New PQDR PQDR Search/Reports PQDR Ad hoc Reports                                                                                                    |                                                                                                    | User Profile:                 |                          |                             |                 | Logout |
| PODR Worklist Create New PODR PODR Search/Reports PODR Ad noc Reports                                                                                                    | s PQDR Clone                                                                                          |                               |                          |                             |                 |        |
| Instructions<br>1. Select Show Worklist for<br>2. Select Status for the PQDR list<br>3. Enter DODAAC and/or User Code.<br>4. Add additional information as required to reduce the V<br>For additional help.                                                                                               | Worklist result set.                                                                                  |                               |                          |                             |                 |        |
|                                                                                                    | Status: CURRENT WORKLIST ▼<br>To Date: 07/24/2023 IIII<br>Iser Code:<br>tion Code:<br>forklists below |                               |                          |                             |                 |        |
| Instructions<br>To use previously saved Worklists:<br>1. Select the worklist from my Worklists<br>2. Click Open my Worklist<br>3. To create a new worklist select Create New Worklist<br>4. To delete previously saved worklist select Manage m<br>my Worklists v Open my Worklist Cr<br>Result count: 14 |                                                                                                    |                               |                          |                             |                 |        |
| Worklist Download: Click here to download data in spreadsheet           CAT         Received         History<br>&<br>Corresp.         SF-<br>S68         Vendor<br>Cage         Manufacture<br>Cage                                                                                                    | CSI NSN Nomenclature                                                                                  | Requisition No. Contact/Phone | Last Last<br>Action Date | Last<br>Corr Status<br>From | Days<br>Overdue | Delete |
| II 12/29/2021 <u>View</u> <u>SF-368</u>                                                                                                    | NO 9999 MISCELLANEOUS                                                                                 | с                             | DRIGINATOR 12/29/2021    | DRAFT                       |                 | Delete |
| II 04/20/2022 <u>View</u> <u>SF-368</u>                                                                                                    | NO 9999 .                                                                                             | c                             | DRIGINATOR 05/03/2023    | DRAFT                       |                 | Delete |
|                                                                                                    |                                                                                                    |                               |                          |                             |                 |        |

Figure 3.3

- E. The search results include the following fields;
  - CAT (Category): The category (I or II) of the PQDR. Category I PQDRs will be identified in red.
  - **Received:** The date when the PQDR was forwarded to the Action Point level.
  - **History & Correspondence:** Click the View link in this column to open a new window containing correspondence and forwarding history for this PQDR.
  - **RCN (Report Control Number):** Click the RCN in this column to open the Action Point page for the PQDR. This is the page from which most Screening Point tasks will be performed.
  - **SF-368:** Click SF-368 link in this column to view the Standard Form 368 for the subject RCN in a new window.
  - CAGE (Vendor and Manufacture Entity): The CAGE code of the contractor to whom the deficiency has been attributed to will appear here if one has been supplied. Clicking on the CAGE code in this column will redirect you to the NIIN/Contract Search page and allow you to search for other PQDRs attributed to this CAGE code (which will be filled in automatically on the search page) or by other criteria. Note on Vendor CAGE/Vendor Liability: Vendor CAGE code is the party held responsible contractually for supplying the deficient material. If the PQDR is Vendor Liable, the PQDR will affect the SPRS Score of the Vendor CAGE Code identified.
  - CSI (Critical Safety Item): Indicates whether the item reported deficient has been identified as a CSI. Investigations of CSI items should be expedited according to the policies of the investigating activities.
  - NSN (National Stock Number): The NSN for the item reported deficient. The NSN may have as many as four separate components;
    - i. **COG:** (Optional) Two-character Cognizance Symbol of the deficient item. When used, the COG identifies the inventory manager for the deficient item.
    - ii. **FSC:** (Required) Four-digit Federal Supply Class of the deficient item.
    - iii. **NIIN:** (Optional) Nine-digit National Item Identification Number of the deficient item.
    - iv. **SMIC:** (Optional) Two-character Special Material Identification Code for the deficient item. When used, the SMIC identifies items requiring stricter controls to ensure technical integrity (e.g. Navy Nuclear).

**NOTE:** Click any component of the NSN to go to the NIIN/Contract Search page with the selected NSN component pre-filled. This page searches for PQDRs based on any combination of NSN components, CAGE, contract or requisition number and dates.

- **Nomenclature:** Item description associated with the NIIN.
- **Contact/Phone:** The name and telephone number (if provided) of the point of contact who forwarded the PQDR to the current Work List level.
- Last Action: Displays the last forwarding, release or closure action performed on the PQDR.
- Last Corr Date: Displays the date of the last correction was completed on the PQDR.
- Last Corr From: Displays the User ID associated with who completed the last correction.
- **Status:** Displays the current PQDR status.
- **Days Overdue:** This value is based on the 'Show Worklist For' level selected. For the Action Point level, this displays the relationship between the current date and the Action Point Suspense Date. A negative number, e.g. -30 indicates the number of days remaining until the current suspense expires. A positive number, e.g. 10 indicates the number of days since the current suspense expired. A blank in this column indicates either that no suspense date has been set or that the current suspense expires today.

### 3.3 Personalized PQDR Worklist

Worklists may be created based on specific data elements that return specialized data.

| This system contains C                                                                                                    |               |
|----------------------------------------------------------------------------------------------------|---------------|
| PRODUCT DATA REPORTING AND EVALUAT                                                                                                    |               |
| Home • Help > PODR Worklist Create New PQDR PQDR Search/Reports PQDR Ad hoc Reports PQDR Clone                                                                                                    | User Profile: |
| PQDR Worklist                                                                                                    |               |
| Instructions<br>1. Select Show Worklist for<br>2. Select Status for the PODR list<br>3. Enter DODAAC and/or User Code.<br>4. Add additional information as required to reduce the Worklist result set.<br>For additional help                                                                                                   |               |
| Show Worklist For:         ORIGINATOR         Status:         CURRENT WORKLIST           From Date:         07/24/2020         To Date:         07/24/2023         IIII                                                                                                    |               |
|                                                                                                    |               |
| Sort: RECEIVED DATE - ASC V Organization Code:                                                                                                    |               |
| Display Standard Worklist<br>or select from your personalized PQDR Worklists below                                                                                                    |               |
| Instructions<br>To use previously saved Worklists:<br>1. Select the worklist from my Worklists<br>2. Click Open my Worklist<br>3. To create a new worklist select Create New Worklist<br>4. To delete previously saved worklist select Manage my Worklists<br>4. To delete previously saved worklist select Manage my Worklists |               |
| my Worklists 🗸 Open my Worklist Create New Worklist Manage my Worklists                                                                                                    |               |
|                                                                                                    |               |

#### Figure 3.4

- A. To create a personalized PQDR Worklist, click *Create New Worklist*, see **Figure 3.4**.
- B. If it is advisable to know the number of rows before running the query for the first time, check the 'Get Row Count' check box. The initial query will return only the number of rows returned for the specified parameters. This is especially handy to check if there are more than 20,000 records that match your query. Remember to

uncheck the 'Get Row Count' box when you're ready to retrieve the actual data set.

C. After selecting Create New Worklist select the desired Data Elements for the Worklist (See **Figure 3.5**).

| P                                                                                | This system contains CUI<br>RODUCT DATA REPORTING AND EVALUATION PROGRAM (PDREP)                                                                                                    |  |  |  |  |  |  |  |  |  |
|----------------------------------------------------------------------------------|----------------------------------------------------------------------------------------------------|--|--|--|--|--|--|--|--|--|
|                                                                                  | Home • Help ► User Profile: ► • Logout                                                                                                    |  |  |  |  |  |  |  |  |  |
| PQDR Worklist Create New PQDR PQDR Search/Reports PQDR Ad hoc Reports PQDR Clone |                                                                                                    |  |  |  |  |  |  |  |  |  |
| PQDR Worklist                                                                    |                                                                                                    |  |  |  |  |  |  |  |  |  |
|                                                                                  | Instructions<br>To use a previously saved Worklist Report:<br>1. Select a worklist from <b>My Worklists</b><br>2. Click <b>Open My Worklist</b> button<br>3. To share or delete a previously saved worklist, select the <b>Manage My Worklists</b> button                                                                                                    |  |  |  |  |  |  |  |  |  |
|                                                                                  | <ul> <li>Please follow these steps to create new Worklist Report:</li> <li>1. Select one or more Data Elements</li> <li>2. Click Add Columns and/or Delete Columns to set the Selected Data Elements List</li> <li>3. Select Data Element and click the Add Where button, to set the "where" condition(s)</li> <li>4. Enter the Expression and Value in the "where" clause</li> <li>5. To add more then one "where" condition, select a Logical Expression</li> <li>6. Click on RUN QUERY</li> </ul> |  |  |  |  |  |  |  |  |  |
| Report Title:                                                                    |                                                                                                    |  |  |  |  |  |  |  |  |  |
| Data Record:                                                                     | PRODUCT QUALITY DEFICIENCY REPORT                                                                                                    |  |  |  |  |  |  |  |  |  |
| My Worklists:                                                                    | Open My Worklist     Manage My Worklists                                                                                                    |  |  |  |  |  |  |  |  |  |
| Row Count:                                                                       |                                                                                                    |  |  |  |  |  |  |  |  |  |
| maximum rowcount:                                                                | 20000 (Maximum size : 20,000)                                                                                                    |  |  |  |  |  |  |  |  |  |
| Select Columns:                                                                  | Data Elements Selected Data Elements                                                                                                    |  |  |  |  |  |  |  |  |  |
|                                                                                  | <ul> <li>*Report Control Number (RCN)</li> <li>A9 Indicator</li> <li>Action Office</li> <li>Action Officer Ack Date</li> <li>Action Officer Control Number</li> <li>Action Officer Major Command</li> <li>Action Point Ack Date</li> <li>Action Point Country</li> <li>Action Point DODAAC</li> </ul>                                                                                                    |  |  |  |  |  |  |  |  |  |
| Data Element:                                                                    | Add Where Back                                                                                                    |  |  |  |  |  |  |  |  |  |
|                                                                                  | PDREP-AIS Version : 6.0.27.102, Build Date : 07/03/2023                                                                                                    |  |  |  |  |  |  |  |  |  |

Figure 3.5

D. Selecting of Data Elements:

1. Selecting one Data Element will give you only the results on that individual element.

2. Multiple Data Elements may be selected in the column together by using the CTRL or Shift key.

3. Once Data Elements have been selected, click Add Columns to move them to the Selected Data Elements box. Data Elements can be removed from the Selected Data Elements box by selected them and clicking Delete Columns (See **Figure 3.6**).

4. Data Elements can be prioritized in the Selected Data Elements box by selecting data element and using the Up and Down arrows to the right of the box.

5. Data Elements can be prioritized in the drop down next to the 'Add Where' Button.

6. After Data Elements have been selected click Add Where to go to the Worklist report query screen where values and expressions can be placed to retrieve desired report results (See **Figure 3.7**).

7. At Worklist report screen, values must be place in to run query. Once query has been run it can be saved to your profile as a personalized Worklist (See **Figure 3.7**).

| This system contains CUI                                                                                                    |                                       |
|----------------------------------------------------------------------------------------------------|---------------------------------------|
| PRODUCT DATA REPORTING AND EVALUATION PROGRA                                                                                                    | AM (PDREP)                            |
| Home • Help ► User Profile:                                                                                                    | ► • <u>Logout</u>                     |
| PQDR Worklist Create New PQDR PQDR Search/Reports PQDR Ad hoc Reports PQDR Clone                                                                                    |                                       |
| PQDR Ad hoc Report                                                                                                    |                                       |
| Instructions                                                                                                    |                                       |
| To use a previously saved Ad hoc report:                                                                                                    |                                       |
| 1. Select an ad hoc from My Ad hocs                                                                                                    |                                       |
| <ol> <li>Click Open My Ad hoc button</li> <li>To share or delete a previously saved ad hoc, select Manage My Ad ho</li> </ol>                                       | ocs button                            |
| 5. To share of delete a previously saved ad noc, select manage my Ad n                                                                                              | oes batton                            |
| Please follow these steps to create new ad hoc report:                                                                                                    |                                       |
| Select one or more Data Elements     Click Add Columns and/or Delete Columns to set the Selected Data                                                               | Elemente List                         |
| <ol> <li>Click Add Columns and of Delete Columns to set the Selected Data</li> <li>Select Data Element and click the Add Where button, to set the "where</li> </ol> |                                       |
| 4. Enter the Expression and Value in the "where" clause                                                                                                    | s containon(s)                        |
| <ol><li>To add more then one "where" condition, select a Logical Expression</li></ol>                                                                               |                                       |
| 6. Click on RUN QUERY                                                                                                    |                                       |
|                                                                                                    |                                       |
| Select Data Record: Product Quality Deficiency Reports V Get Data Elements                                                                                          |                                       |
| Row Count:                                                                                                    |                                       |
| maximum rowcount: 20000 (Maximum size : 20,000)                                                                                                    |                                       |
| Select Columns: Data Elements                                                                                                    | Selected Data Elements                |
| *Report Control Number (RCN)                                                                                                    | ction Office                          |
| A9 Indicator Ac                                                                                                    | ction Point DODAAC                    |
|                                                                                                    | ction Point EMAIL Address             |
| Action Officer Control Number Add Columns                                                                                                    |                                       |
| Action Officer Major Command                                                                                                    |                                       |
| Action Point Ack Date Delete Columns                                                                                                    |                                       |
| Action Point City                                                                                                    |                                       |
| Action Point Country<br>Action Point DSN Number                                                                                                    |                                       |
| Action Point DSN Number                                                                                                    | •                                     |
| Action Point Due Date                                                                                                    | · · · · · · · · · · · · · · · · · · · |
| Data Element: Action Office                                                                                                    |                                       |
|                                                                                                    |                                       |
| -                                                                                                    |                                       |
| PDREP-AIS Version : 6.0.27.4387, Build Date : 07/20/                                                                                                    | 2023                                  |
|                                                                                                    |                                       |

Figure 3.6

|                                                                                                    |               | PRODU                         |                  |                                     |            | contains               |               | ROGRAM (                            |                       |             |
|----------------------------------------------------------------------------------------------------|---------------|-------------------------------|------------------|-------------------------------------|------------|------------------------|---------------|-------------------------------------|-----------------------|-------------|
| Home • Help ►                                                                                                    |               |                               |                  |                                     |            |                        | U             | ser Profile:                        |                       | Logout      |
| PQDR Worklist Cr                                                                                                    | eate Nev      | W PQDR PQ                     | DR Search/F      |                                     |            | oc Reports<br>Worklist | PQDR CI       | one                                 |                       |             |
| Instructions<br>To use a previously saved Worklist Report:<br>1. Select a worklist from My Worklists<br>2. Click Open My Worklist button<br>3. To share or delete a previously saved worklist, select the Manage My Worklists button<br>Please follow these steps to create new Worklist Report:<br>1. Select one or more Data Elements                                                     |               |                               |                  |                                     |            |                        |               |                                     |                       |             |
| <ol> <li>Select one of more beneficial elements and/or Delete Columns to set the Selected Data Elements List</li> <li>Select Data Element and click the Add Where button, to set the "where" condition(s)</li> <li>Enter the Expression and Value in the "where" clause</li> <li>To add more then one "where" condition, select a Logical Expression</li> <li>Click on RUN QUERY</li> </ol> |               |                               |                  |                                     |            |                        |               |                                     |                       |             |
|                                                                                                    | Report Title: |                               |                  |                                     |            |                        |               |                                     |                       |             |
|                                                                                                    |               | PRODUCT                       | QUALITY          | DEFICIEN                            |            |                        |               |                                     |                       |             |
| My Wor                                                                                                    |               |                               |                  |                                     | <b>v</b>   | Open My \              | Norklist      | Manage I                            | My Worklists          |             |
| Row C                                                                                                    |               |                               |                  |                                     |            |                        |               |                                     |                       |             |
| maximum rowo                                                                                                    |               | 20000                         | (Maximun         | n size : 20,0                       | 000)       |                        |               |                                     |                       |             |
| Select Col                                                                                                    | umns:         | *Report Co                    | Data Elen        |                                     |            |                        |               | Selec<br>Action Of                  | ted Data Elem         | ents        |
|                                                                                                    |               | A9 Indicato                   |                  | er (RCN)                            | Â          |                        |               |                                     | ficer Control Nu      | mber        |
|                                                                                                    |               | Action Offic                  |                  |                                     |            |                        |               |                                     | oint DODAAC           |             |
|                                                                                                    |               | Action Offic<br>Action Poin   |                  | ommand                              |            | Add Co                 | olumns        | Action Po                           | oint EMAIL Addr       | ess \Lambda |
|                                                                                                    |               | Action Poin                   | t City           |                                     |            | Delete 0               | olumno.       |                                     |                       | V           |
|                                                                                                    |               | Action Poin<br>Action Poin    |                  | her                                 |            | Deleter                | Joiumns       |                                     |                       |             |
|                                                                                                    |               | Action Poin                   |                  | iber                                |            |                        |               |                                     |                       |             |
|                                                                                                    |               | Action Poin                   |                  | n Date                              | -          |                        |               |                                     |                       | Ψ.          |
| Data Ele                                                                                                    | ement:        | Action Offic                  | e                | ~                                   | Add V      | Vhere                  |               |                                     |                       |             |
|                                                                                                    |               | Data<br>Element               | Data<br>Type     | Expres                              | sion       |                        | (M) Valu      | ue                                  | Logical<br>Expression | Delete /\ V |
|                                                                                                    |               |                               | CHAR(100)        | ) =                                 | v          | SL4701                 |               |                                     | - Select - 🗸          |             |
|                                                                                                    |               |                               |                  |                                     | R          | in Query               | Reset         | Back                                |                       |             |
|                                                                                                    |               | Examples of wh                | ere condition fo | or different expr                   |            |                        |               |                                     |                       |             |
|                                                                                                    |               | 1. CURRENT_C                  |                  |                                     |            |                        |               | . <, <=, >, >=. V<br>T_DATE - 7. fo |                       |             |
|                                                                                                    |               | is today's da                 | ite - 7 days     |                                     |            |                        |               |                                     |                       |             |
|                                                                                                    |               |                               | day (01.02), I   | MMM = Month (                       | JAN, FEB   | ) and YY = )           | rear (00,01,0 |                                     | -MMM-YY               |             |
|                                                                                                    |               | 3. For IN and N<br>where 2000 |                  | r. Expression st<br>er or character |            | XXXXX, XXX             | xx            |                                     |                       |             |
|                                                                                                    |               | 4. For LIKE and               | NOT LIKE Op      |                                     | ion should |                        |               | 6                                   |                       |             |
|                                                                                                    |               | where XXXX                    | CX is any nume   | er or character                     | and the 9  | s is used as a         | wildcard      |                                     |                       |             |
|                                                                                                    |               |                               | Produc           | ct Quality                          | Defic      | iency R                | eports -      | Record                              |                       |             |
| Den                                                                                                    | Ac            | tion                          | Action           | Officer Co                          | ontrol     |                        | Action I      | Point                               | Action                | Point EMAIL |
| RCN                                                                                                    |               | fice                          |                  | Number                              |            |                        | DODA          | AC                                  |                       | ddress      |
|                                                                                                    | SL4701        |                               |                  |                                     |            | SC07                   |               |                                     |                       |             |
|                                                                                                    | 024/01        |                               |                  |                                     |            | 10007                  | ~~            |                                     | '                     |             |
|                                                                                                    |               |                               |                  | [                                   | Print      | Back                   |               |                                     |                       |             |
| L                                                                                                    |               |                               |                  | Sau                                 | Work       | list to Pro            | ofile         |                                     |                       |             |
|                                                                                                    |               |                               |                  | Jave                                | 5 TTOIN    | nat to P10             | onie          |                                     |                       |             |
| Row Count: 1                                                                                                    |               |                               |                  |                                     |            |                        |               |                                     |                       |             |
| Data Download:                                                                                                    | Click         | here to dov                   | wnload dat       | a in spread                         | Isheet     |                        |               |                                     |                       |             |
|                                                                                                    |               |                               |                  |                                     |            |                        |               |                                     |                       |             |
|                                                                                                    |               |                               |                  |                                     |            |                        |               |                                     |                       |             |
|                                                                                                    |               |                               | PDREP-           | AIS Vers                            | ion : 6    | .0.27.10               | 2, Build [    | Date : 07/0                         | 03/2023               |             |
|                                                                                                    |               |                               |                  |                                     |            |                        |               |                                     |                       |             |
|                                                                                                    |               |                               |                  |                                     |            |                        |               |                                     |                       |             |

Figures 3.7

# 4 1227 DATA ENTRY

# 4.1 Entering Investigation Results

- A. To create a new 1227, from the PQDR Support Point Base Page shown in **Figure 4.1**, click the 'Input 1227 Data' link.
- B. If you want to copy and then edit the results of a previous deficiency report investigation for the same NIIN and contractor, then cloning may be appropriate. To clone an existing 1227, from the PQDR Support Point Base Page, click the 'Clone 1227 Data' link. Please see the note at the end of this section regarding the cloning process.

|                        | This system contains CUI                             |                                                       |  |  |  |  |  |  |  |
|------------------------|------------------------------------------------------|-------------------------------------------------------|--|--|--|--|--|--|--|
| P                      | RODUCT DATA REPORTING AND EVALUATION                 | PROGRAM (PDREP)                                       |  |  |  |  |  |  |  |
| Home • <u>Help</u> ►   | User Pro                                             |                                                       |  |  |  |  |  |  |  |
|                        | PQDR PQDR Search/Reports PQDR Ad hoc Reports PQI     | DR Clone                                              |  |  |  |  |  |  |  |
| CHOOSE LEVEL           | SUPPORT POINT INVESTIGATION (REPAIR)                 |                                                       |  |  |  |  |  |  |  |
| Originator             | RCN: NSN:                                            |                                                       |  |  |  |  |  |  |  |
| Screening Point        | Category: CATEGORY II                                | Status: DEFECT UNDER                                  |  |  |  |  |  |  |  |
| Action Point           |                                                      | INVESTIGATION                                         |  |  |  |  |  |  |  |
| Support Point          | Location of PQDR: SUPPORT POINT FROM A               |                                                       |  |  |  |  |  |  |  |
|                        | Support Point (Repair Fa<br>REPAIR FACILITY REQUIREM | cility) Editable Fields                               |  |  |  |  |  |  |  |
| QUICK VIEWS            |                                                      | icable fields on the 1227 to enter investigation data |  |  |  |  |  |  |  |
| View SF-368 (PDF)      | 2. Complete investigation codes                      | S                                                     |  |  |  |  |  |  |  |
| View DLA-1227 (PDF)    |                                                      | ete, send Final Reply to Action Point                 |  |  |  |  |  |  |  |
| View Exhibit Tag       | Blocks 1-21                                          | 1 D-1-                                                |  |  |  |  |  |  |  |
| View Points of Contact | View/Edit Deficiency Report                          | rt Data                                               |  |  |  |  |  |  |  |
| History                | View Exhibit Details                                 |                                                       |  |  |  |  |  |  |  |
| User Guides            | Input 1227 Data<br>Clone 1227 Data                   |                                                       |  |  |  |  |  |  |  |
|                        | Repair Facility Data (Defec                          | t Codes)                                              |  |  |  |  |  |  |  |
| SEND MESSAGE TO        | <u>-repair a composite (5 0100</u>                   |                                                       |  |  |  |  |  |  |  |
|                        | View/Add Notes or Referen                            | nce Briefs                                            |  |  |  |  |  |  |  |
| Originator             |                                                      |                                                       |  |  |  |  |  |  |  |
| Screening Point        | Correspondence                                       |                                                       |  |  |  |  |  |  |  |
| Action Point           |                                                      | ve completed entering in your data                    |  |  |  |  |  |  |  |
| Other                  |                                                      | int by sending a Final Reply Letter.                  |  |  |  |  |  |  |  |
|                        | Support Point Letters                                | Delet                                                 |  |  |  |  |  |  |  |
| ATTACHMENTS            | Send Final Reply to Action                           | Point                                                 |  |  |  |  |  |  |  |
| View/Upload Files (0)  | Release PQDR                                         |                                                       |  |  |  |  |  |  |  |
|                        | Redirect to another Repair                           | Facility                                              |  |  |  |  |  |  |  |
| EXHIBIT TRACKING       | Incorrect Recipient Activity                         |                                                       |  |  |  |  |  |  |  |
| Exhibit Tracking       |                                                      |                                                       |  |  |  |  |  |  |  |
| Create DD-1348         |                                                      |                                                       |  |  |  |  |  |  |  |
|                        |                                                      |                                                       |  |  |  |  |  |  |  |
|                        | Back                                                 |                                                       |  |  |  |  |  |  |  |
|                        |                                                      |                                                       |  |  |  |  |  |  |  |
|                        |                                                      |                                                       |  |  |  |  |  |  |  |
|                        | PDREP-AIS Version : 6.0.27.4388, Build Dat           | te : 07/24/2023                                       |  |  |  |  |  |  |  |
|                        |                                                      |                                                       |  |  |  |  |  |  |  |
|                        |                                                      |                                                       |  |  |  |  |  |  |  |

Figure 4.1

C. Blocks 1 through 11 will be completed for you from the current PQDR details as found on the SF368 form. You must complete blocks 12 through 18 (See **Figure 4.2**).

### 4.2 Explanation of Data Fields

|                                            | 1227 Input                                                                                      |  |  |  |
|--------------------------------------------|-------------------------------------------------------------------------------------------------|--|--|--|
| Instructions                               |                                                                                                 |  |  |  |
| 1. All narratives are 2000 characters long |                                                                                                 |  |  |  |
|                                            | <ol> <li>To save the record, click Save</li> <li>To cancel the process, click Cancel</li> </ol> |  |  |  |
|                                            | (Note: Cloning will overwrite current 1227 data and all defect codes,                           |  |  |  |
|                                            | except recovery value, with cloned 1227 data and cloned defect codes)                           |  |  |  |
|                                            |                                                                                                 |  |  |  |
|                                            | To clone from an existing 1227 click Clone List                                                 |  |  |  |
| Sa                                         | ve Save and Exit Cancel                                                                         |  |  |  |
| Prepared By:                               |                                                                                                 |  |  |  |
| Reviewed By:                               |                                                                                                 |  |  |  |
| Approved By:                               |                                                                                                 |  |  |  |
| 12. Cause of Deficiency                    |                                                                                                 |  |  |  |
| a. Validation of Reported Deficiency:      |                                                                                                 |  |  |  |
|                                            |                                                                                                 |  |  |  |
|                                            |                                                                                                 |  |  |  |
|                                            |                                                                                                 |  |  |  |
| b. Cause of Deficiency:                    |                                                                                                 |  |  |  |
| b. Gudse of Bendlendy.                     |                                                                                                 |  |  |  |
|                                            |                                                                                                 |  |  |  |
|                                            |                                                                                                 |  |  |  |
|                                            |                                                                                                 |  |  |  |
| c. Responsibility for Deficiency:          |                                                                                                 |  |  |  |
| ,                                          |                                                                                                 |  |  |  |
|                                            |                                                                                                 |  |  |  |
|                                            |                                                                                                 |  |  |  |
|                                            |                                                                                                 |  |  |  |
| 13. Corrective Action Taken (Contractor)   |                                                                                                 |  |  |  |
| a. Corrective Action Taken or Planned:     |                                                                                                 |  |  |  |
|                                            |                                                                                                 |  |  |  |
|                                            |                                                                                                 |  |  |  |
|                                            |                                                                                                 |  |  |  |
| b. Preventative Action Taken or            |                                                                                                 |  |  |  |
| Planned:                                   |                                                                                                 |  |  |  |
|                                            |                                                                                                 |  |  |  |
|                                            |                                                                                                 |  |  |  |
|                                            |                                                                                                 |  |  |  |

Figure 4.2

#### Figure 4.2 Data Fields

- Block 12: Cause of Deficiency
- **Block 12a:** Indicate whether the reported deficiency was validated during the investigation. If the contractor was unable to validate the reported deficiency, then document the reason why the defect could not be validated.
- **Block 12b:** Document the root cause of the deficiency as identified by the contractor. If the root cause could not be determined, then document the reason.

- **Block 12c:** Document who was found to be responsible for the deficiency e.g. the contractor, the government purchasing activity, the end user, etc. If responsibility could not be assigned or determined, then document the reason.
- Block 13: Corrective Action (Contractor)
- **Block 13a:** Document any corrective action taken or planned by the contractor to address the deficiency under investigation. This should include but not be limited to the contractor's position with regard to repair or replacement of the deficient item(s), which will also be documented in block 16a.
- **Block 13b:** Document any actions that the contractor either has taken or will take to prevent future occurrences of this same deficiency. This should include the contractor's actions with regard to items currently in contractor or government inventory or currently in production. Identify those actions taken or planned to prevent or preclude recurrence of the deficiency. This may include changes or adjustments made to the Contractor's quality assurance program, or special actions taken or planned to assure performance remains adequate and that the same deficiency does not exist in future deliveries.

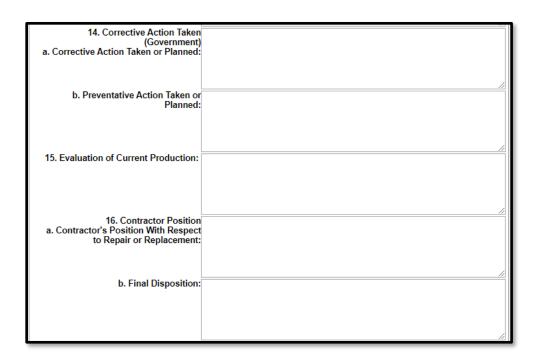

Figure 4.3

#### Figure 4.3 Data Fields

- Block 14: Corrective Action (Government)
- **Block 14a:** Document any corrective action taken or planned by the government investigating agency to address the deficiency under investigation. This should include but not be limited to the investigator's position with regard to repair or replacement of the deficient item(s), which will also be documented in block 16a. Examples might include the recall or return of additional units in government inventory.

- Block 14b: Document any actions that the government investigating agency either has taken or will take to prevent future occurrences of this same deficiency. This should include the investigator's actions with regard to items currently in the contractor inventory or currently in production. Examples might include increased government surveillance of the contractor's processes, increased inspection requirements, etc. Identify and verify those actions taken or planned to prevent or preclude recurrence of the deficiency. This may include changes or adjustments made to the Government's quality assurance program, or special actions taken or planned to assure performance remains adequate and that the same deficiency does not exist in future deliveries.
- Block 15: Evaluation

Document the contractor's evaluation of the impact of the reported deficiency on current production. For example, do items currently in production require rework, extra inspection or other action?

- Block 16: Contractor Position
- Block 16a: Document the contractor's position specifically with regard to repair, replacement or other restitution to the government for the item(s) found deficient. Also, indicate the position with respect to repair or replacement of any additional, previously supplied material if found with like deficiencies. Also, indicate the date or estimated date on which the repair or replacement of the reported PQDR exhibits will be completed; and if appropriate, indicate the number of days (from receipt of material) required for repair/replacement of any additional items returned with like deficiencies.
- **Block 16b:** Document the actual or recommended final disposition of the deficient item(s). For example, will the item be returned in working condition to the government?

| 17. Remarks and/or Recommendations<br>a. Previous/Other Shipment Data: |    |
|------------------------------------------------------------------------|----|
| b. Need for Alert Notifications:                                       |    |
| c. Credit:                                                             | // |
| d. Other Remarks as Necessary:                                         |    |

#### Figure 4.4

#### Figure 4.4 Data Fields

• **Block 17a:** Document whether potentially deficient quantities of the same item were shipped either previously or subsequent to the shipment in which the deficient item was

delivered. In relation to locating and identifying any previously supplied material with like deficiencies, provide destination and shipping dates of other shipments suspected to contain the same deficiency, and provide required disposition/shipping instructions.

- **Block 17b:** Document whether an alert should be sent to the government supply system(s) to alert them to the possibility of additional deficient items. Include notices or field bulletins regarding wholesale/retail stock screening recommendations, or reason why stock screening actions are not necessary.
- **Block 17c:** Provide specific findings with regard to monetary credit for the deficient item. Provide comments regarding any credit or no credit actions for material and how that credit authorization will be processed (per the Military Standard Billing System).
- **Block 17d:** Provide any other general remarks or comments with regard to the investigation. Include other applicable comments, information, or references (including special program Material Identification Code marking MIC) as necessary.

| 18. Distribution<br>a. Comments:                            |                           |  |
|-------------------------------------------------------------|---------------------------|--|
|                                                             | 1                         |  |
| b. Attachments:<br>(Attachment list is added automatically) | NO ATTACHMENTS            |  |
|                                                             |                           |  |
| Description of Deficiency<br>(For reference only):          | TEST                      |  |
|                                                             |                           |  |
|                                                             |                           |  |
|                                                             | Save Save and Exit Cancel |  |

Figure 4.5

#### Figure 4.5 Data Fields

• **Block 18a:** Document any comments that you would like to provide regarding distribution of the investigation results or of the supporting documents attached to the PQDR. The list of attachments is provided automatically in 18b.

The past versions of the 1227 input system had fewer data entry elements than the current version. When cloning a 1227 completed before the new data entry fields were available, the information will be mapped per **Table 4.1**.

| Old Version | New Version |
|-------------|-------------|
| Block 12    | Block 12B   |
| Block 13    | Block 13A   |
| Block 14    | Block 14A   |

| Old Version | New Version           |
|-------------|-----------------------|
| Block 15    | Block 15 (no change)  |
| Block 16    | Block 16A             |
| Block 17    | Block 17D             |
| Block 18A   | Block 18A (no change) |

| Table | 4.1 |  |
|-------|-----|--|
|-------|-----|--|

If cloning an older 1227 report, then you should review the results and separate them into the specific elements provided in the new form.

### 5 CLONING 1227

A. After the Worklist displays, choose the file to clone by selecting the RCN. The Data Entry base page will appear (See **Figure 5.1**).

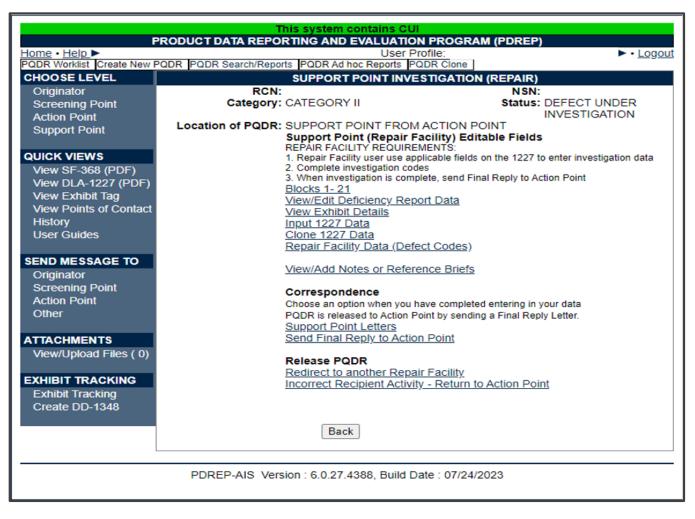

Figure 5.1

B. If the page does not default to the Support Point base page as shown in **Figure 5.1**, click the Support Point link under the Choose Level menu.

C. Click the 'Clone 1227 Data' link. The PQDR – Clone 1227 page displays (See **Figure 5.2**).

|                                                                    | This system contains CUI                                                                                                    |           |                 |               |          |            |
|--------------------------------------------------------------------|----------------------------------------------------------------------------------------------------|-----------|-----------------|---------------|----------|------------|
|                                                                    | PRODUCT DATA REPORTING AND EVALUATION PROGRAM (PDREP)                                                                                                    |           |                 |               |          |            |
| Home                                                               |                                                                                                    |           | U               | Iser Profile: |          | ► • Logout |
|                                                                    |                                                                                                    |           | PQDR - Clone 12 | 27            |          |            |
| 1. Befo<br>investig<br>2. Sele<br>Note: It                         | Instructions 1. Before selecting Clone Me use the View 1227 link to confirm the content of a previous investigation contains the desired investigative information 2. Select Cancel to return if none of the previous investigations contains the desired investigative information Note: If NIIN or Part Number is present they will be included as part of the search. An Interim or Final Reply must also have been sent for the RCN to show in search results. Cloning 1227 data will result in cloning of all defect codes except the recovery value. |           |                 |               |          |            |
| RCN                                                                | ICN                                                                                                    | NSN       | Part Number     | View 1227     | View 368 | Clone Me   |
| N00104                                                             |                                                                                                    | 123456789 |                 | View 1227     | View 368 | Clone Me   |
| N00104                                                             |                                                                                                    | 123456789 |                 | View 1227     | View 368 | Clone Me   |
| N39040                                                             |                                                                                                    | 123456789 |                 | View 1227     | View 368 | Clone Me   |
| N45112                                                             |                                                                                                    | 123456789 |                 | View 1227     | View 368 | Clone Me   |
| N45112                                                             |                                                                                                    | 123456789 |                 | View 1227     | View 368 | Clone Me   |
| N45112                                                             |                                                                                                    | 123456789 |                 | View 1227     | View 368 | Clone Me   |
| W58HZ                                                              |                                                                                                    | 123456789 |                 | View 1227     | View 368 | Clone Me   |
| W81D1                                                              |                                                                                                    | 123456789 |                 | View 1227     | View 368 | Clone Me   |
| Cancel<br>PDREP-AIS Version : 6.0.27.4388, Build Date : 07/24/2023 |                                                                                                    |           |                 |               |          |            |

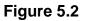

- D. Results in the list are based on the following eligibility parameters.
  - 1. Same support DoDAAC.
  - 2. Same NIIN.
  - 3. Same part number (if on report).
  - 4. The PQDR must have had an Intern or Final reply sent.
- E. Alternatively, access the 1227 Input page and click the Clone List link. The Input 1227 page can be accessed via the Input 1227 Data link located on the Support Point base page directly above the Clone 1227 Data link. (See Figure 5.3)

| This system contains CUI                        |                                                                       |               |  |
|-------------------------------------------------|-----------------------------------------------------------------------|---------------|--|
|                                                 | REPORTING AND EVALUATION PROGRAM (PDREP)                              |               |  |
| Home • Help ►                                   |                                                                       | <u>_ogout</u> |  |
| Unclassified Naval Nuclear                      | Propulsion Information (U-NNPI/NOFORN) is NOT authorized.             |               |  |
| RCN:                                            | NSN:                                                                  |               |  |
| Location of PQDR: SUPPORT POINT FR              | OM ACTION POINT                                                       |               |  |
| View: SE-269 (PDE) DI A-1227 (PDE)              |                                                                       |               |  |
| View: <u>SF-368 (PDF)</u> <u>DLA-1227 (PDF)</u> |                                                                       |               |  |
|                                                 | 1227 Input                                                            |               |  |
|                                                 | Instructions                                                          |               |  |
|                                                 | <ol> <li>All narratives are 2000 characters long</li> </ol>           |               |  |
|                                                 | 2. To save the record, click Save                                     |               |  |
|                                                 | <ol><li>To cancel the process, click Cancel</li></ol>                 |               |  |
|                                                 | (Note: Cloning will overwrite current 1227 data and all defect codes, |               |  |
|                                                 | except recovery value, with cloned 1227 data and cloned defect codes) |               |  |
|                                                 | To share from an existing 4007 slight on a list                       |               |  |
|                                                 | To clone from an existing 1227 click <u>Clone List</u>                |               |  |
|                                                 | Cancel Save Save and Exit                                             |               |  |

Figure 5.3

F. The Clone List link will also open the PQDR – Clone 1227 page shown in Figure 5.2.

**NOTE:** Only PQDR's that meet these requirements will be displayed. 'No existing 1227 data found' will be displayed if no PQDR's match the above criteria for the record that you are trying to clone.

G. Before selecting **Clone Me** use the **View 1227** link to confirm the content of a previous investigation contains the desired investigative information. Select the **Cancel** button at the bottom of the result set to return if none of the previous investigations contains the desired investigative information.

**Remember:** If NIIN or Part Number is present they will be included as part of the search. An Interim or Final Reply must also have been sent for the RCN to show in search results. Cloning 1227 data will result in cloning of all defect codes except the recovery value.

- H. Click the Clone Me link for the RCN record to clone.
- I. The 1227 Input form opens (**Figure 5.4**). The data contained in the existing 1227 is displayed within the form.

| This system contains CUI<br>PRODUCT DATA REPORTING AND EVALUATION PROGRAM (PDREP)                                                                                                    |            |
|----------------------------------------------------------------------------------------------------|------------|
| Home • Help > User Profile:                                                                                                    | ► • Logout |
| Unclassified Naval Nuclear Propulsion Information (U-NNPI/NOFORN) is NOT autho                                                                                                    | rized.     |
| RCN: NSN:<br>Location of PQDR: SUPPORT POINT FROM ACTION POINT                                                                                                    |            |
| View: <u>SF-368 (PDF)</u> <u>DLA-1227 (PDF)</u>                                                                                                    |            |
| 1227 Input                                                                                                    |            |
| Instructions 1. All narratives are 2000 characters long 2. To save the record, click Save 3. To cancel the process, click Cancel (Note: Cloning will overwrite current 1227 data and all de except recovery value, with cloned 1227 data and cloned To clone from an existing 1227 click Clone List Cancel Save Save and Exit Prepared By: Reviewed By: Approved By: 12. Cause of Deficiency: b. Cause of Deficiency: TEST b. Cause of Deficiency: TEST |            |

Figure 5.4

J. Review the information, modify if necessary and click the Save button to save the new record. You will receive a message that your changes to this record were saved successfully.

# 6 GLOSSARY

| PDREP ADHOC Display Name        | Other Term(s) or Alias's<br>possibly used in PDREP<br>or other IT systems | Description                                                                                                    |
|---------------------------------|---------------------------------------------------------------------------|----------------------------------------------------------------------------------------------------|
| Action Office                   |                                                                           | DLA Field. Action Office responsible for the deficient material.                                                                                                    |
| Action Officer Ack Date         | Army Action Officers<br>Acknowledgement Date                              | Date the Army Action Officer acknowledged receiving the PQDR.                                                                                                    |
| Action Officer Major<br>Command |                                                                           | Major Command related to the Action Officers DoDAAC.                                                                                                    |
| Action Point Ack Date           | Action Point<br>Acknowledgement Date                                      | Date the DoD Action Point acknowledged receiving the PQDR.                                                                                                    |
| Action Point Control Number     | DLA Case Control<br>Number                                                | A tracking number assigned a quality deficiency report by an Action Point. If DLA investigation, the tracking number will be the CDCS or BSM control number.                                                                                                    |
| Action Point DODAAC             |                                                                           | The Department of Defense Activity Address Code (DODAAC) of<br>the activity responsible for the investigation and resolution of<br>the deficiency in the PQDR. SF 368 Block 24a                                                                                                    |
| Action Point DSN Number         |                                                                           | 7-digit Defense Switched Network phone number of the designated Action Point Investigator.                                                                                                    |
| Action Point Due Date           |                                                                           | Date by which a response is due from the Action Point to the Screening Point. Generated date based on the category of the PQDR.                                                                                                    |
| Action Point EMAIL Address      |                                                                           | Email of the designated Action Point individual.                                                                                                    |
| Action Point Major Command      |                                                                           | Major command of the DoD Action point                                                                                                    |
| Action Point Name               |                                                                           | Name of the individual at the Action Point that the PQDR is assigned to.                                                                                                    |
| Action Point Phone Number       |                                                                           | Phone number of the assigned Action Point individual.                                                                                                    |
| Action Point Rebuttal Code      |                                                                           | Reason for rebutting the PQDR.                                                                                                    |
| Action Point Rebuttal Date      |                                                                           | Date that the Action Point returns a PQDR to the Support Point for further investigation or review.                                                                                                    |
| Action Point Rebuttal Literal   | Action Point Rebuttal<br>Code Literal                                     | Literal describing the associated code.                                                                                                    |
| Action Point UserID             |                                                                           | PDREP UserID Login of the Action Point POC.                                                                                                    |
| Action PQDR RCN                 |                                                                           | When multiple PQDRs with identical deficiencies are reported,<br>the Screening Point or Action Point references one as the<br>primary/parent RCN for the investigation. This field contains<br>the RCN DODAAC that reported the deficiency referenced as<br>the parent RCN by the Screening Point or Action Point. |
| Action Pt to Army Act Off Dt    | Action Point to Army<br>Action Officer Date                               | Date the (non-Army) Action Point completes their portion of<br>the investigation and returns the QDR to the Army Action<br>Officer                                                                                                    |
| Action Pt to Screening Pt Dt    | Action Point to<br>Screening Point Date                                   | Date the investigation results and PQDR are submitted to the Screening Point from the Action Point for closure.                                                                                                    |
| Action Pt to Support Pt Dt      | Action Point to Support<br>Point Date                                     | Date the PQDR is forwarded by the Action Point to the designated Support Point (DCMA or Gov't Repair Facility) for investigation.                                                                                                    |
| Action Requested                |                                                                           | Indicates the action the Originator, has already taken or is requesting on the SF368 Block 21.                                                                                                    |

| PDREP ADHOC Display Name          | Other Term(s) or Alias's<br>possibly used in PDREP<br>or other IT systems | Description                                                                                                    |
|-----------------------------------|---------------------------------------------------------------------------|----------------------------------------------------------------------------------------------------|
| Added Activity                    |                                                                           | DODAAC or User Code of the Activity that added the record to the database.                                                                                            |
| Added Date                        |                                                                           | Computer generated date indicating the date the record was entered into PDREP.                                                                                        |
| AFP CAGE Code                     | Actual Failed Part CAGE<br>Code                                           | Manufacturers CAGE Code of the Actual Failed Part on the Deficient Item reported.                                                                                     |
| AFP COG                           | Actual Failed Part COG                                                    | Cognizance Code of the Actual Failed Part on the Deficient Item reported.                                                                                             |
| AFP FSC                           | Actual Failed Part FSC                                                    | Federal Supply Class of the Actual Failed Part on the Deficient Item reported.                                                                                        |
| AFP Hours                         | Actual Failed Part Hours                                                  | Number of hours a part was in use prior to failure.                                                                                                    |
| AFP LRA Manufacturer              | Actual Failed Part LRA<br>Manufacturer                                    | Last Repair of the Actual Failed Part on the Deficient Item reported.                                                                                                 |
| AFP NIIN                          | Actual Failed Part NIIN                                                   | National Item Identification Number of the Actual Failed Part<br>on the Deficient Item reported.                                                                      |
| AFP Nomenclature                  | Actual Failed Part<br>Nomenclature                                        | Descriptive name of the Actual Failed Part on the Deficient Item reported.                                                                                            |
| AFP Part Number                   | Actual Failed Part<br>Number                                              | Part Number of the Actual Failed Part on Deficient Item reported.                                                                                                    |
| AFP Serial/Lot/Batch Number       | Actual Failed Part Serial<br>Number                                       | Serial Number of the Actual Failed Part on Deficient Item reported.                                                                                                   |
| AFP SMIC                          | Actual Failed Part SMIC                                                   | Special Material Identifier Code of the Actual Failed Part on Deficient Item reported.                                                                                |
| Alert Narrative                   |                                                                           | Narrative information or instruction from the Action Point or Screening Point that explains action to be taken.                                                       |
| Alert Notification                | Alert Indicator                                                           | Indicates that the Action Point or Screening Point has requested<br>an action or is providing instruction. Alerts are only visible to<br>Action and Screening Points. |
| AO Contractor Position            | Army Action Officer<br>Contractor Position                                | Part of Army Action Officer Investigation Completion                                                                                                    |
| AO Corrective Action by Contr     | Army Action Officer<br>Corrective Action by<br>Contr                      | Part of Army Action Officer Investigation Completion                                                                                                    |
| AO Corrective Action by Gov't     | Army Action Officer<br>Corrective Action by<br>Gov't                      | Part of Army Action Officer Investigation Completion                                                                                                    |
| AO Description of Deficiency      | Army Action Officer<br>Description of<br>Deficiency                       | Part of Army Action Officer Investigation Completion                                                                                                    |
| AO Evaluation of Current Prod     | Army Action Officer<br>Evaluation of Current<br>Prod                      | Part of Army Action Officer Investigation Completion                                                                                                    |
| AO Remarks and<br>Recommendations | Army Action Officer<br>Remarks and<br>Recommendations                     | Part of Army Action Officer Investigation Completion                                                                                                    |

| PDREP ADHOC Display Name         | Other Term(s) or Alias's<br>possibly used in PDREP<br>or other IT systems | Description                                                                                                    |  |
|----------------------------------|---------------------------------------------------------------------------|----------------------------------------------------------------------------------------------------|--|
| AO Responsibility for Defect     | Army Action Officer<br>Responsibility for Defect                          | Part of Army Action Officer Investigation Completion                                                                                                    |  |
| AO Root Cause                    | Army Action Officer<br>Root Cause                                         | Part of Army Action Officer Investigation Completion                                                                                                    |  |
| Army Act Off Rebuttal Dt         | Army Action Officer<br>Rebuttal Date                                      | If the Action Points rebuts the investigation to the Support<br>Point the date is entered.                                                                                                    |  |
| Army Act Off to Action Pt Dt     | Army Action Officer to<br>Action Point Date                               | The Action Officer has the option to redirect the PQDR to an<br>Action Point outside of Army if they determine that the PQDR<br>should be investigated by another Agency. This field reflects<br>the date the QDR is redirected by the Action Officer                      |  |
| Army Act Off to Mst Scr Dt       | Army Action Officer to<br>Master Screener Date                            | Date the Army Action Officer completes the investigation and returns the QDR to the Master Screener                                                                                                    |  |
| Army Action Officer DoDAAC       |                                                                           | The Department of Defense Activity Address Code (DODAAC) of<br>the Army Action Officer responsible for the investigation and<br>resolution of the deficiency in the PQDR.                                                                                                  |  |
| Army Action Officer Name         |                                                                           | Name of the Army Action Officer.                                                                                                    |  |
| Army Action Officer UserID       |                                                                           | PDREP UserID Login of the Action Officer POC                                                                                                    |  |
| Army CAI                         | Army Critical Application<br>Item                                         | Indicates whether the deficient Item reported is considered CAI to Army business process.                                                                                                    |  |
| Army CSI                         | Army Critical Safety<br>Item                                              | Indicates whether the deficient Item reported is considered CSI to Army business process.                                                                                                    |  |
| Army Malfunction Code            | How Mal Code                                                              | Army How Malfunction Code.                                                                                                    |  |
| Army Master Scr Major<br>Command | Army Master Screener<br>Major Command                                     | Major Command of the Army master Screener                                                                                                    |  |
| Army Master Screener Ack<br>Date | Army Master Screener<br>Acknowledge Date                                  | Date the Army master Screener Acknowledged receipt of the PDQR to the originator.                                                                                                    |  |
| Army Mst Scr Rebuttal Dt         | Army Master Screener<br>Rebuttal Date                                     | Date that an Army Master Screener returns a PQDR to the Army<br>Action Officer for further processing. If a record has been<br>forwarded to an Action Officer for investigation, and then<br>returned to the Master Screener for closure, a link to Rebut is<br>displayed. |  |
| Army Mst Scr to SubScr Dt        | Army Master Screener<br>to Subscreener Date                               | Date forwarded (delegated) from Master Screener to a Sub<br>Screener (Army Screening Point) within the same activity or to a<br>Screening Point outside the Army.                                                                                                    |  |
| Army Mstr Screener DoDAAC        | Army Master Screener<br>DoDAAC                                            | The Army Master Screener's Activity or DODAAC.                                                                                                    |  |
| Army Mstr Screener UserID        | Army Master Screener<br>User ID                                           | Activity or DODAAC of the Master Screener.                                                                                                    |  |
| Army Mstr Scrn to Act Off Dt     | Army Master Screener<br>to Action Officer Date                            | Date forwarded from the Army Master Screener to an Army<br>Action Officer. The Army Action Officer must be in the same<br>Activity as the Master Screener.                                                                                                    |  |
| Army Product Type Code           |                                                                           |                                                                                                    |  |
| Army Product Type Literal        | Army Product Type<br>Code Literal                                         | Literal describing the associated code.                                                                                                    |  |

| PDREP ADHOC Display Name          | Other Term(s) or Alias's<br>possibly used in PDREP<br>or other IT systems | Description                                                                                                    |
|-----------------------------------|---------------------------------------------------------------------------|----------------------------------------------------------------------------------------------------|
| Army SubScr to Mstr Scr Dt        | Army Subscreener to<br>Master Screener Date                               | Date a Screening Point returns the QDR to the Master Screener.                                                                                                    |
| Audit Review Date                 |                                                                           | Date which a PQDR was reviewed or audited for accuracy by quality assurance or other authorized personnel by the screening point.                                                                                                    |
| Aviation CBM Code                 | Aviation Conditioned<br>Based<br>Maintenance(CBM)                         | Indicates whether a PQDR is related to Aviation Conditioned<br>Based Maintenance (CBM).                                                                                                    |
| Aviation Credit<br>Recommendation |                                                                           | Credit recommendation provided on aviation and missile related PQDRs                                                                                                    |
| Aviation MATCAT                   | Aviation Material<br>Category                                             | Describes the deficient items material category                                                                                                    |
| Broad Cause Code                  | Cause Code                                                                | A code indicating the cause of the deficiency (Valid codes in QDR_Cause).                                                                                                    |
| CAO Suspense Date                 | Contract Administration<br>Suspense Date                                  | Date by which the next Support Point action is due; data initiated by the Contract Mgmt. Office.                                                                                                    |
| Case Reopened Date                | Reopened Date                                                             | Date that a closed PQDR is reopened by the Screening Point, usually occurs at the request of the Originator.                                                                                                    |
| CAT 1 Justification               | Category 1 Justification                                                  | Narrative explaining justification for submitting a category 1<br>PQDR.                                                                                                    |
| Category                          |                                                                           | A value of '1' or '2' designating the category of the PQDR. A category 1 PQDR is described as an item that could cause loss of life or catastrophic failure of a major weapon system. Category 2 PQDRs are all those which are not category 1. Category 3 is reserved for DLA use only. |
| Child PQDR RCN                    |                                                                           | If a PQDR is a parent, its children PQDRs are listed here.                                                                                                    |
| Close Out Code                    |                                                                           | The Army Close Out Code.                                                                                                    |
| Closed Date                       |                                                                           | The date the PQDR was closed by the Screening Point.                                                                                                    |
| CMO Suspense (Overall) Date       |                                                                           | The Contract Management Office Overall Suspense Date.                                                                                                    |
| COG                               | Cognizance Code                                                           | COG is a two character alphanumeric cognizant code of the deficient material that identifies and designates the Inventory Control Point office or agency. It is the first component of the NSN. Not used by the Marine Corps.                                                           |
| Company Name                      | Supplier Name, Vendor<br>Name                                             | The company name of the supplier that provided the deficient material.                                                                                                    |
| Condition Code                    | Supply Condition Code                                                     | The DoD supply condition code.                                                                                                    |
| Contract Delivery Order<br>Number |                                                                           | The 4 character order number of the contract number under which the deficient material was procured or reworked. Last 4 characters of the contract number.                                                                                                    |
| Contract Line Item Number         |                                                                           | Identifies the specific Contract Line item number for the material acquired that contained the deficient item.                                                                                                    |
| Contract Number                   |                                                                           | The identification number of the contract under which the defective/deficient item/commodity was purchased or reworked. The number is comprised of the 6 position Contract activity's Department of Defense Activity Address Code                                                       |

| PDREP ADHOC Display Name          | Other Term(s) or Alias's<br>possibly used in PDREP<br>or other IT systems | Description                                                                                                    |
|-----------------------------------|---------------------------------------------------------------------------|----------------------------------------------------------------------------------------------------|
|                                   |                                                                           | (DODAAC), seven position Contract Serial Number, and 4 digit Contract Order Number.                                                                               |
| Corrective Action Taken Code      |                                                                           | A code indicating the action taken by the Contractor and/or<br>Government investigators to correct the discrepancy/deficiency<br>reported in the PQDR.            |
| Correspondence Code               |                                                                           | Correspondence Code related in the history of PQDR related to the correspondence.                                                                                 |
| Correspondence Literal            | Correspondence Code<br>Literal                                            | The literal related to the code of the same name                                                                                                    |
| Correspondence Date               |                                                                           | Correspondence date in the history of PQDR related to the correspondence narrative and correspondence code.                                                       |
| Correspondence From<br>DoDAAC     |                                                                           | DoDAAC of the organization sent a correspondence.                                                                                                    |
| Correspondence From Email         | Correspondence From<br>Email Address                                      | Email address related to a specific correspondence in the PQDRs history.                                                                                          |
| Correspondence Narrative          |                                                                           | Narrative provided in the history of PQDR related to a specific correspondence date and correspondence code.                                                      |
| Correspondence To DoDAAC          |                                                                           | DoDAAC of the organization sending a correspondence.                                                                                                    |
| Correspondence To Email           | Correspondence To<br>Email Address                                        | Email address related to a specific correspondence in the PQDRs history.                                                                                          |
| Cost Avoidance Date               |                                                                           | Date Cost avoidance value was realized.                                                                                                    |
| Cost Avoidance Dollar Value       |                                                                           | Cost avoidance as a result of the investigation. Quantity Post investigation x Unit value.                                                                        |
| Cost Code                         |                                                                           | A code designating who bore the cost of the deficiency associated with the PQDR.                                                                                  |
| Credit Action                     |                                                                           | Credit action taken on the PQDR.                                                                                                    |
| Credit Code                       |                                                                           | A code designating the type of restitution that will be authorized for the deficient material.                                                                    |
| Credit Date                       | Material Credit Date                                                      | The date credit was issued.                                                                                                    |
| Credited Dollar Value             |                                                                           | Total dollar credit granted as a result of the PQDR.                                                                                                    |
| Critical Safety Item              |                                                                           | Indicates whether the deficient item is a critical safety item.<br>Based on any service that considers deficient item to be a<br>critical safety item.            |
| Date (Submitted)                  |                                                                           | The date the SF368 was filled out and submitted to a screening point for processing                                                                               |
| Date Deficiency was<br>Discovered |                                                                           | Date indicating when the deficiency was discovered                                                                                                    |
| Days Open                         |                                                                           | Measures time from the date submitted, to the date closed; if<br>the record is not closed it measures to the time from the date<br>submitted to the current date. |
| DCMA Process Code                 |                                                                           | Describes the DCMA process pertaining to the PQDR.                                                                                                    |
| Defect Code                       |                                                                           | Code entered by the Support Point investigation reflective of the type of defect.                                                                                 |
| Defect Literal                    | Defect Code Literal                                                       |                                                                                                    |

| PDREP ADHOC Display Name           | Other Term(s) or Alias's<br>possibly used in PDREP<br>or other IT systems | Description                                                                                                    |
|------------------------------------|---------------------------------------------------------------------------|----------------------------------------------------------------------------------------------------|
| Defect Responsibility              |                                                                           | A code which indicates the party found responsible for the defect.                                                                                                  |
| Defect Verified Indicator          |                                                                           | Indicates whether the defect was verified by a party other than the Originator.                                                                                     |
| Deficient Item Batch Lot<br>Number | Deficient Item Batch or<br>Lot Number                                     | Batch or lot number associated with the deficient item.                                                                                                    |
| Deficient Item Nomenclature        |                                                                           | The name of the deficient item/commodity.                                                                                                    |
| Deficient Item NSN                 |                                                                           | Nation Stock Number of the Deficient Item. Includes the Navy COG and navy SMIC, if present.                                                                         |
| Deficient Item Part Number         |                                                                           | The manufacturer's part number of the deficient item.                                                                                                    |
| Deficient Item Serial Number       |                                                                           | Serial number associated with the deficient item.                                                                                                    |
| Description of Deficiency          |                                                                           | A comprehensive description of the deficiency to include circumstances prior to the failure.                                                                        |
| Detailed Cause Code                | Defect Attribute Code,<br>Action Point Detailed<br>Cause Code             | The Action Points Detailed Cause Code to report defect findings.                                                                                                    |
| Detailed Cause Literal             | Detailed Cause Code<br>Literal                                            | The literal related to the code of the same name                                                                                                    |
| DLA Additional Information         |                                                                           | DLA Field. Summary investigation results for transmission to CDCS (a DLA legacy system).                                                                            |
| DLA Cause Code                     |                                                                           | DLA Field. Code selection that indicates the cause of the deficiency in the PQDR. Code values in QDR_Cause.                                                         |
| DLA Cause Narrative                |                                                                           | DLA Field. Explanation of the cause code selected for the PQDR.                                                                                                    |
| DLA Correction Code                |                                                                           | DLA Field. First selected code indicating a correction to the cause of the deficiency in the PQDR. Code values in DLA_CORRECTION                                    |
| DLA Correction Narrative           |                                                                           | DLA Field. Explanation of the corrections to the cause of the deficiency.                                                                                           |
| DLA Credit Code                    |                                                                           | DLA Field. Code indicates the credit action to be taken by DLA if<br>the deficient item was DLA managed (authorize or not<br>authorize). Valid codes in QDR_Credit. |
| DLA Credit Memo Number             |                                                                           | DLA Field. Credit memo number regarding the entered credit value.                                                                                                   |
| DLA Credit Value                   |                                                                           | DLA field. Value of credit provided to the originator.                                                                                                    |
| DLA Discrepancy Code               |                                                                           | DLA Field. Code selection that indicates the nature of the deficiency in the PQDR. Code values in DLA_DISCREPANCY_DETAIL.                                           |
| DLA Discrepancy Narrative          |                                                                           | DLA Field. Explanation of the discrepancy code selected for the PQDR.                                                                                               |
| DLA Disposition Code               |                                                                           | DLA Field. Code selection that indicates the actions to be taken<br>on the deficient material. Code values in DLA_DISPOSITION.                                      |
| DLA Disposition Narrative          |                                                                           | DLA Field. Explanation of the disposition code selected for the PQDR.                                                                                               |

| PDREP ADHOC Display Name  | Other Term(s) or Alias's<br>possibly used in PDREP<br>or other IT systems | Description                                                                                                    |
|---------------------------|---------------------------------------------------------------------------|----------------------------------------------------------------------------------------------------|
| DLA Form 1227 Approved By |                                                                           | DCMA Field. Support Point official responsible for approving the 1227 investigation report for release.                                                                                                    |
| DLA Form 1227 Block 12a   |                                                                           | DCMA Field. Documents whether the reported deficiency was validated during the investigation or, if the deficiency was not validated, indicates the reason why the defect could not be validated.                                                                                                    |
| DLA Form 1227 Block 12b   |                                                                           | DCMA Field. Describes root cause of the deficiency as identified by the contractor or the reason why the root cause could not be determined.                                                                                                    |
| DLA Form 1227 Block 12c   |                                                                           | DCMA Field Documents who was found to be responsible for<br>the deficiency e.g. the contractor, the government purchasing<br>activity, the end user, etc. If responsibility could not be assigned<br>or determined then this field indicates the reason.                                                                                          |
| DLA Form 1227 Block 13a   |                                                                           | DCMA Field. Documents any corrective action taken or planned<br>by the contractor to address the deficiency under investigation.<br>This should include but not be limited to the contractor's<br>position with regard to repair or replacement of the deficient<br>item(s), which will also be documented in block 16A.                          |
| DLA Form 1227 Block 13b   |                                                                           | DCMA Field Documents any actions that the contractor either<br>has taken or will take to prevent future occurrences of this<br>same deficiency                                                                                                    |
| DLA Form 1227 Block 14a   |                                                                           | DCMA Field Documents any corrective action taken or planned<br>by the government investigating agency to address the<br>deficiency under investigation.                                                                                                    |
| DLA Form 1227 Block 14b   |                                                                           | DCMA Field. Documents the actions that the government<br>investigating agency either has taken or will take to prevent<br>future occurrences of this same deficiency.                                                                                                    |
| DLA Form 1227 Block 15    |                                                                           | DCMA Field. Documents the contractor's evaluation of the impact of the reported deficiency on current production.                                                                                                    |
| DLA Form 1227 Block 16a   |                                                                           | DCMA FieldDocuments the contractor's position specifically<br>with regard to repair, replacement or other restitution to the<br>government for the item(s) found deficient.                                                                                                    |
| DLA Form 1227 Block 16b   |                                                                           | DCMA Field Documents the contractor's actual or recommended final disposition of the deficient item(s).                                                                                                    |
| DLA Form 1227 Block 17a   |                                                                           | DCMA Field Documents whether potentially deficient<br>quantities of the same item were shipped either previously or<br>subsequent to the shipment in which the deficient item was<br>delivered, destination and shipping dates of other shipments<br>suspected to contain the same deficiency, and required<br>disposition/shipping instructions. |
| DLA Form 1227 Block 17b   |                                                                           | DCMA Field. Documents whether an alert should be sent to the government supply system(s) to alert them to the possibility of additional deficient items. Include notices or field bulletins, recommendations, or reason why stock screening actions are not necessary.                                                                            |
| DLA Form 1227 Block 17c   |                                                                           | DCMA Field Documents specific findings with regard to<br>monetary credit for the deficient item, comments regarding<br>any credit or no credit actions, and how that credit                                                                                                    |

| PDREP ADHOC Display Name   | Other Term(s) or Alias's<br>possibly used in PDREP<br>or other IT systems                            | Description                                                                                                    |
|----------------------------|----------------------------------------------------------------------------------------------------|----------------------------------------------------------------------------------------------------|
|                            |                                                                                                    | authorization will be processed (per the Military Standard Billing System).                                                                                                    |
| DLA Form 1227 Block 17d    |                                                                                                    | DCMA Field Documents any other general remarks or comments with regard to the investigation.                                                                                                    |
| DLA Form 1227 Block 18     |                                                                                                    | DCMA Field Documents any comments regarding distribution<br>of the investigation results or of the supporting documents<br>attached to the PQDR.                                                                 |
| DLA Form 1227 Prepared By  |                                                                                                    | DCMA Field Support Point individual that prepared the 1227 investigation report.                                                                                                    |
| DLA Form 1227 Reviewed By  |                                                                                                    | DCMA Field Support Point official that reviewed the 1227 investigation report.                                                                                                    |
| DoD Unique Item Identifier |                                                                                                    | Government issued unique identification code for government material.                                                                                                    |
| DODIC/NALC                 |                                                                                                    | Used to identify ammunition and ammunition components.<br>Used by Army users.                                                                                                    |
| DTL A PERS/MSN AFFECTED    | Detail A: How safety<br>personnel or activity<br>mission is affected                                 | Describes, "How safety personnel or activity mission is<br>affected." of the originator for aviation and missile reported<br>PQDRs.                                                                              |
| DTL B NO. SIMILAR DEFS     | Detail B: Number of<br>similar deficiencies in<br>like items reported by<br>the originating activity | Describes, "Number of similar deficiencies in like items<br>reported by the originating activity." of the originator for<br>aviation and missile reported PQDRs.                                                 |
| DTL C HOW DETECTED         | Detail C: How deficiency<br>was detected or<br>confirmed                                             | Describes, "How deficiency was detected or confirmed." of the originator for aviation and missile reported PQDRs.                                                                                                |
| DTL D STG & HNDLG INFO     | Detail D: Storage and handling information                                                           | Describes, "Storage and handling information." of the originator for aviation and missile reported PQDRs.                                                                                                    |
| DTL F RECOMMENDATIONS      | Detail F:<br>Recommendations                                                                         | Describes, "Recommendations" of the originator for aviation and missile reported PQDRs.                                                                                                    |
| DTL G AIRCRAFT MODEL       | Detail G: Aircraft Model                                                                             | Describes the Aircraft Model the deficient material was found on.                                                                                                    |
| DTL H BUREAU/TAIL/HULL #   | Detail H:<br>Bureau/Tail/Hull<br>Number                                                              | The Bureau/Tail/Hull Number of the ship or aircraft.                                                                                                    |
| End Item CAGE              |                                                                                                    | Currently undefined.                                                                                                    |
| End Item EIC/WUC/TAMCN     |                                                                                                    | Air Force Work Unit Code (WUC), Navy Equipment Item Code<br>(EIC), or USMC Table of Authorized Materiel Control Number<br>(TAMCN) code for the work unit or equipment where the<br>deficient item would be used. |
| End Item Nomenclature      |                                                                                                    | Item name/description of the End Item assembly where the deficient item is used.                                                                                                    |
| End Item NSN               |                                                                                                    | National Stock Number of the end item.                                                                                                    |
| End Item Serial Number     |                                                                                                    | The serial number from the equipment or system in which the deficient item was installed.                                                                                                    |

| PDREP ADHOC Display Name      | Other Term(s) or Alias's<br>possibly used in PDREP<br>or other IT systems | Description                                                                                                    |
|-------------------------------|---------------------------------------------------------------------------|----------------------------------------------------------------------------------------------------|
| End Item Type/Model           | TMS/MDS, Type Model<br>Series                                             | The type of major weapon system, item, or commodity the deficient item is used with or on. (e.g. M16A2 rifle, M1A1 Tank, Hawk Guided Missile System).                                                       |
| Engine Model                  |                                                                           | The Engine Model of an aircraft.                                                                                                    |
| Engineering Activity          |                                                                           | Used along with the LAR number to send/note the Cognizant Design Activity and are used in the CDA letter.                                                                                                   |
| Estimated Repair Cost         |                                                                           | The estimated cost to repair the deficient item when it can be readily determined ((estimated repair costs + overhead costs) x quantity deficient).                                                         |
| Exhibit Action Marked For     |                                                                           | Name and address supplied by the Action Point of the person to whose attention the exhibit should be shipped.                                                                                               |
| Exhibit Carrier Code          |                                                                           | Code indicating the carrier used to ship the exhibit. Code values in QDR_Exhibit_Carrier.                                                                                                    |
| Exhibit Carrier Literal       | Exhibit Carrier Code<br>Literal                                           | Literal describing the associated code.                                                                                                    |
| Exhibit Condition Code        |                                                                           | Code that identifies the condition of the exhibit. Values are pulled from the QDR_EXHIBIT_CONDITION table.                                                                                                  |
| Exhibit Condition Literal     | Exhibit Condition Code<br>Literal                                         | Literal describing the associated code.                                                                                                    |
| Exhibit Disp Rcvd Instruct Dt | Exhibit Disposition<br>Received Instructions<br>Date                      | Date the disposition instructions for the exhibit are received by the Support Point.                                                                                                    |
| Exhibit Disp Rqst Instruct Dt | Exhibit Disposition<br>Requested Instructions<br>Date                     | Date the exhibit request is made by the Support Point.                                                                                                    |
| Exhibit Disposition Code      |                                                                           | 1) During the investigation, the current action on the exhibit. 2)<br>Post-investigation, the Action's Point recommendation on how<br>to dispose of the exhibit. Code values in<br>QDR_Exhibit_Disposition. |
| Exhibit Disposition Code      | Exhibit Disposition<br>Literal                                            | Literal describing the associated code.                                                                                                    |
| Exhibit Disposition Date      |                                                                           | Date the exhibit disposition letter is sent by the Support Point.                                                                                                    |
| Exhibit Marked For/Attention  |                                                                           | Name supplied by the Support Point of the person to whose attention the exhibit should be shipped.                                                                                                    |
| Exhibit Promised Date         |                                                                           | Date when the Originator promises to ship the exhibit.                                                                                                    |
| Exhibit Quantity Requested    |                                                                           | Quantity of exhibits requested.                                                                                                    |
| Exhibit Received Date         |                                                                           | Date when the exhibit receipt letter is generated by the Support Point.                                                                                                    |
| Exhibit Replace Serial Number | Exhibit Replacement<br>Serial Number                                      | Serial number of an item sent to the Originator as a replacement for a PQDR exhibit                                                                                                    |
| Exhibit Request Date          |                                                                           | Date when the Support Point sends an exhibit request letter.                                                                                                    |
| Exhibit Required Ship Date    |                                                                           | Date the Action Point notifies the Originator to ship the deficient material (exhibit) for use in the investigation.                                                                                        |
| Exhibit Returned Date         |                                                                           | Date on which the Support Point sends the exhibit return letter.                                                                                                    |

| PDREP ADHOC Display Name          | Other Term(s) or Alias's<br>possibly used in PDREP<br>or other IT systems | Description                                                                                                    |
|-----------------------------------|---------------------------------------------------------------------------|----------------------------------------------------------------------------------------------------|
| Exhibit Shipment Number           | Exhibit tracking Number                                                   | Reference number supplied by the carrier used to ship the exhibit.                                                                                                    |
| Exhibit Shipped Date              |                                                                           | Date the requested exhibit was shipped.                                                                                                    |
| Exhibit Shipping Document<br>Code |                                                                           | Indicates the type of shipping document that accompanies the exhibit.                                                                                                    |
| Exhibit Shipping Doc Literal      | Exhibit Shipping<br>Document Code Literal                                 |                                                                                                    |
| Exhibit Status Code               |                                                                           | Current status of the exhibit. Valid entries Open, Closed, Unknown, Not required.                                                                                                    |
| Exhibit Tendered Date             |                                                                           | Date the exhibit is made available for delivery.                                                                                                    |
| Findings Code                     |                                                                           | NAVICP code for the findings of the PQDR investigation.                                                                                                    |
| FSC                               | Federal Supply Class                                                      | The four position Federal Supply Classification (FSC) of the deficient material. The FSC can be found in the Indexes Cataloging Handbook H2. Second Component of the National Stock Number (NSN).                                                                                                    |
| GBL Number                        | Government Bill of<br>Lading                                              | The Government Bill of Lading (GBL) number from shipping<br>paperwork if provided. Naval Shipyards only would enter the<br>Job Order number and the designator for the operation (KEOP)<br>if the material is designated for use in a specific job order. The<br>Credit Card Buy Indicator should be checked if the material was<br>acquired through a local credit card purchase. |
| Government Source<br>Inspection   | GSI Indicator                                                             | Indicates whether the item requires government inspection and<br>acceptance at the contractor facility before the government<br>takes possession of the material. Valid entries Yes, No,<br>Unknown.                                                                                                    |
| Hull Type                         |                                                                           | Describes the hull type or hull number associated with the PQDR submitter. Used by Navy                                                                                                    |
| Investigation Results             |                                                                           | Action points investigation results.                                                                                                    |
| Invoice Number                    |                                                                           | Invoice Number of the deficient material from DD250.                                                                                                    |
| Item<br>(New/Repaired/Overhauled) |                                                                           | Indicates whether or not the defective/deficient item/commodity is new, repaired, or overhauled.                                                                                                    |
| Item Under Warranty               |                                                                           | Indicates whether the item is covered by an established or formal warranty. (Y)es or (N)o or (U)nkown.                                                                                                    |
| Job Order                         |                                                                           | Shipyard field only indicating the job order number if the deficient material is designated for use in a specific job order.                                                                                                    |
| KEOP                              |                                                                           | Shipyard field only indicating the operation designator if the deficient material is designated for use in a specific job order.                                                                                                    |
| Ktr/QAR Notified Date             | Contractor Notified<br>Date                                               | Date which a contractor was notified that a defect was reported.                                                                                                    |
| Ktr/QAR Suspense Date             | Contractor Suspense<br>date                                               | Date which a contractor is expected to respond to support point.                                                                                                    |
| LAR Number                        | Liaison Action Record<br>number                                           | Used along with the Engineering Activity to send/note the Cognizant Design Activity and are used in the CDA letter.                                                                                                    |

| PDREP ADHOC Display Name          | Other Term(s) or Alias's<br>possibly used in PDREP<br>or other IT systems | Description                                                                                                    |
|-----------------------------------|---------------------------------------------------------------------------|----------------------------------------------------------------------------------------------------|
| Last Repair or Rework Facility    | Last Repair Activity                                                      | The 5-digit CAGE or 6-digit DODAAC of the Activity or Company that last repaired or overhauled the deficient item (required if Support Point is Gov't Repair Facility).                                                                                                    |
| Last Rework Activity Name         | Last Repair Activity<br>name                                              | Short name of the Last repair or Rework facilities organization as related to their DoDAAC or CAGE.                                                                                                    |
| Location of Deficient Material    |                                                                           | The Department of Defense Activity Address Code (DODAAC) of<br>the activity that has possession of the deficient material when<br>the PQDR is released.                                                                                                    |
| Location of Exhibit Narrative     |                                                                           | Narrative that details where the deficient material exhibit is stored while held by the Originator.                                                                                                    |
| Location of PQDR Code             | Level                                                                     | Describes whether the originator, screening point, action point,<br>or support that is currently responsible for taking action on the<br>PQDR and the direction of flow. (i.e. screening point from<br>action point)                                                                                               |
| Location of PQDR Literal          | Location of PQDR Code<br>Literal                                          | Literal describing the associated code.                                                                                                    |
| LRC Code                          | Local Routing Code                                                        | Action Point field indicating the Local Routing Code to identify the item manager for action taken on the PQDR.                                                                                                    |
| Manufacturers CAGE                | Block 9a on the SF368                                                     | A five digit Contract and Government Entity (CAGE) Code of the<br>manufacturer (of the deficient item) as listed in the DLA<br>Cataloging Handbook H4.1 (Name to code), Federal Supply<br>Code for manufacturer (United States and Canada). The CAGE<br>Code may be taken from the markings on the deficient item. |
| Manufacture/Repair/Overhaul       | Manufactured Repaired<br>or Overhauled                                    | Code indicating whether the date in Block 12b of the SF 368<br>applies to when the deficient material was received by the<br>Originating Activity, manufactured, repaired or overhauled.                                                                                                    |
| Manufacture/Repair/Overhaul<br>Dt | Manufactured Repaired<br>Overhauled Date                                  | To the date the item was Manufactured, Repaired, or<br>Overhauled and is the date that the processing entered in the<br>Manufactured Item field occurred.                                                                                                    |
| Material Disposition Narrative    |                                                                           | Disposition instructions provided by the action point.                                                                                                    |
| Material Level Code               |                                                                           | Code indicating the level of essentiality program on which the defective material was purchased (Navy/NAVSEA only).                                                                                                    |
| Material Return Address           |                                                                           | Address supplied by the Originator to which any exhibits should<br>be returned or to which replacement materials should be<br>shipped.                                                                                                    |
| MIR Serial Number                 |                                                                           | Material inspection records record control number related to an associated PQDR.                                                                                                    |
| NAVSUP Disposition Code           |                                                                           | Where NAVICP is the Action Point, the code indicating the disposition of the deficient material.                                                                                                    |
| NHA CAGE                          | Next Higher Assembly<br>CAGE                                              | CAGE Code of the manufacturer of the Next Higher Assembly.                                                                                                    |
| NHA Nomenclature                  |                                                                           | Item name/description of the Next higher assembly where the deficient item is used.                                                                                                    |
| NHA NSN                           |                                                                           | National Stock Number of the Next higher Assembly.                                                                                                    |
| NHA Part Number                   |                                                                           | The part number assigned to the next higher assembly by the vendor.                                                                                                    |

| PDREP ADHOC Display Name          | Other Term(s) or Alias's<br>possibly used in PDREP<br>or other IT systems | Description                                                                                                    |
|-----------------------------------|---------------------------------------------------------------------------|----------------------------------------------------------------------------------------------------|
| NHA Serial Number                 |                                                                           | The serial number assigned to the next higher assembly where the deficient item will be used.                                                                                                    |
| NIIN                              | National Item<br>Identification Number                                    | A nine-position National Item Identification Number (NIIN) of<br>the deficient material; component of the National Stock<br>Number (NSN).                                                                                                    |
| Notes and Reference Briefs        |                                                                           | Notes, briefing, references, or any additional correspondence added to the PQDR.                                                                                                    |
| Operating Time at Failure         |                                                                           | Length of time the item was in operation when the deficiency was discovered. Also provide the performance unit (e.g. miles, hours, cycles, or "initial" if the time is 0).                                                                                                    |
| Operating Time at Failure<br>Code |                                                                           | Unit of measure for Operating Time at Failure                                                                                                    |
| Original CAGE Code                |                                                                           | Previous CAGE Code that may have been used by the Company listed as the current manufacturer or supplier in Block 7a of the SF368.                                                                                                    |
| Originator DSN Number             |                                                                           | 7-digit Defense Switched Network phone number of the Originating Point POC.                                                                                                    |
| Originator Email Address          |                                                                           | Email address for the Originator of the PQDR.                                                                                                    |
| Originator Name                   |                                                                           | Name of the POC for the Activity initiating/originating the PQDR.                                                                                                    |
| Originator Phone Number           |                                                                           | Phone Number for the Originator of the PQDR.                                                                                                    |
| Originator Rebuttal Date          |                                                                           | Date the Originator sends a rebuttal to the results of a PQDR investigation back to the Screening Point.                                                                                                    |
| Originator UserID                 |                                                                           | PDREP UserID of the Originator of the PQDR.                                                                                                    |
| Originator's Activity             |                                                                           | Short name of the originator's organization as related to their DoDAAC.                                                                                                    |
| Originators DoDAAC                |                                                                           | The six position originating Activity DODAAC.                                                                                                    |
| Other Federal Agency<br>Affected  |                                                                           | Y' or 'N' indicating if any other Fed Agency are affected by this QDR.                                                                                                    |
| Parent PQDR RCN                   |                                                                           | If the PQDR is a child of another PQDR, its parent is listed here.                                                                                                    |
| Past Performance Indicator        |                                                                           | Indicates the QDR information will be reflected in the PPIRS<br>system. This will ordinarily default to "Yes" and should only be<br>set to "No" if the contractor is found liable but the Screening<br>and Action Officers wish to exclude this finding from the<br>contractor's profile in the DoD PPIRS program. |
| PLAS Code                         |                                                                           | DCMA field. 5-character code indicating the acquisition category program and agency liaison information supported by the deficient material. Code values in QDR_PLAS.                                                                                                    |
| Preventive Answer Type            |                                                                           | Code indicates whether the Contractor's response with regard<br>to future preventive action was satisfactory to the Government<br>investigator. Valid codes in QDR_Preventive_Action_Type.                                                                                                    |
| Previous Failure Count CAGE       |                                                                           | Number of PQDRs previously reported in PDREP under the same FSC/CAGE.                                                                                                    |
| Previous Failure Count NSN        |                                                                           | Number of PQDRs previously reported in PDREP under the same NIIN.                                                                                                    |

| PDREP ADHOC Display Name          | Other Term(s) or Alias's<br>possibly used in PDREP<br>or other IT systems | Description                                                                                                    |
|-----------------------------------|---------------------------------------------------------------------------|----------------------------------------------------------------------------------------------------|
| Previous PQDR RCN                 |                                                                           | When a PQDR is reported with deficiencies identical to a previously closed PQDR, the Screening Point or Action Point references that closed PQDR as the primary/parent RCN for the investigation. This field contains the RCN number (year and serial number) of that closed PQDR referenced as the parent RCN. |
| Procurement Group Code            |                                                                           | DLA Field. A Procurement Group Code (PGC) is an internal 5 digit numeric code used to group individual sizes of a standard generic item.                                                                                                    |
| Purchase Order Number             |                                                                           | The Purchase Order Number associated with the deficient item.                                                                                                    |
| Quantity Credited                 |                                                                           | NAVICP field. Quantity actually credited to the Originator.                                                                                                    |
| Quantity Deficient                |                                                                           | The number of deficient items found during the inspection.<br>Must be at least 1.                                                                                                    |
| Quantity In Stock                 |                                                                           | The number of items in stock with the same manufacturer or contract number as the deficient item.                                                                                                    |
| Quantity Inspected                |                                                                           | The number of items that were inspected.                                                                                                    |
| Quantity Post Investigation       |                                                                           | Final quantity of material corrected or removed from stock as a result of the PQDR.                                                                                                    |
| Quantity Received                 |                                                                           | The total number of items received in the same batch or lot as<br>the deficient item. Must be at least 1and greater than or equal<br>to the number deficient.                                                                                                    |
| Recovery Value                    |                                                                           | Recovery dollar value. Qty deficient X Unit Cost.                                                                                                    |
| Repair Facility Indicator         |                                                                           | Indicates whether the Manufacturer's CAGE code entered for the deficient material refers to a Repair Facility.                                                                                                    |
| Repairable Item                   |                                                                           | Indicates whether the deficient item can be repaired. Applies only if the originating activity falls within a Navy SYSCOM.                                                                                                    |
| Report Control Number (RCN)       |                                                                           | The Report Control Number identifying the PQDR. It is comprised of the six position originating activity DODAAC, a two digit calendar year, a unique four position serial number.                                                                                                    |
| Reporting SYSCOM                  | Reporting System<br>Command                                               | A code indicating the System Command/Service of the<br>Origination Point that submitted the PQDR. The SYSCOM Field<br>defaults to the SYSCOM value of the originating activity's<br>DoDAAC and can be edited.                                                                                                   |
| Requisition/Document<br>Number    | Requisition Number,<br>Document Number                                    | Requisition Number under which the defective material was acquired.                                                                                                    |
| Results of Depot Surveillance     |                                                                           | A narrative describing the results of the depot surveillance, if supply depot stock was screened as result of the PQDR.                                                                                                    |
| Screening Point Ack. date         | Screening Point<br>Acknowledgement date                                   | Date the screening point acknowledged receipt of the PQDR.                                                                                                    |
| Screening Point Assign Date       |                                                                           | Date a PQDR is re-assigned to the Action Point.                                                                                                    |
| Screening Point Comments          |                                                                           | A general comments field for Screening Point use only.                                                                                                    |
| Screening Point Control<br>Number | DMN-Document<br>Management Number,<br>Screening Point Case<br>Number      | A generated control number assigned by the Screening Point to track the PQDR.                                                                                                    |

| PDREP ADHOC Display Name          | Other Term(s) or Alias's<br>possibly used in PDREP<br>or other IT systems               | Description                                                                                                    |
|-----------------------------------|-----------------------------------------------------------------------------------------|----------------------------------------------------------------------------------------------------|
| Screening Point DODAAC            |                                                                                         | DODAAC of the designated Screening Point activity.                                                                                                    |
| Screening Point DSN Number        |                                                                                         | DoD Defense Network phone number of the designated Screening Point POC.                                                                                                    |
| Screening Point EMAIL<br>Address  |                                                                                         | Email of the designated Screening Point individual.                                                                                                    |
| Screening Point Name              |                                                                                         | Name of the designated Screening Point individual.                                                                                                    |
| Screening Point Phone<br>Number   |                                                                                         | Phone of the designated Screening Point individual.                                                                                                    |
| Screening Point Rebuttal Date     |                                                                                         | Field displays the date that Screening Point sends a rebuttal to Action Point decision regarding an investigation on PQDR.                                                                                             |
| Screening Point Receipt Date      |                                                                                         | Date the designated Screening Point receives the PQDR.<br>Defaults to the date the Originator released the PQDR or<br>Preparation date when initiated in PDREP.                                                        |
| Screening Point Release Date      |                                                                                         | Date the Screening Point forwards the deficiency report to the Action Point.                                                                                                    |
| Screening Point SYSCOM            | Screening Point System<br>Command                                                       | A code indicating the System Command/Service of the<br>Screening Point which has cognizance over the PQDR. The<br>SYSCOM Field defaults to the SYSCOM value of the originating<br>activity's DoDAAC and can be edited. |
| Screening Point UserID            |                                                                                         | PDREP USERID of the designated Screening Point individual.                                                                                                    |
| Severity (of Defect) Code         | Severity Code                                                                           | Indicate the severity of the deficiency.                                                                                                    |
| Shipment Number                   | Exhibit Tracking Number                                                                 | The shipment number used to track the shipment of deficient material or PQDR exhibit.                                                                                                    |
| Shipper's DoDAAC/CAGE             | Shipped From                                                                            | DoDAAC of the shipper that originally shipped the defective material                                                                                                    |
| Signal Code                       |                                                                                         | Used to identify the Signal Code.                                                                                                    |
| SMIC                              | Special Material<br>Identification Code                                                 | A two position Navy Special Material Identification Code from<br>the Federal Supply Catalog ML Management Data List C1 Vol. 2)<br>for the referenced material; usually for a special material<br>application.          |
| Source of Supply (RIC/ICP)        | SOS-Source of Supply,<br>RIC-Routing Identifier<br>Code, ICP-Inventory<br>Control Point | Inventory Control Point, Routing Identifier Code used to identify<br>a source of supply for the deficient material reported.                                                                                           |
| Status                            |                                                                                         | A code indicating the current status of the PQDR (Active, Closed, Follow up, etc.).                                                                                                    |
| Stock Screening Action Code       |                                                                                         | Action codes are associated with stock screening actions and determine the status of the stock screening during the process.                                                                                           |
| Stock Screening Alert Type        |                                                                                         | Indicates the type of stock screening through which the deficiency was discovered. Valid entries in QDR_Stock_Screening.                                                                                               |
| Stock Screening Completed<br>Date |                                                                                         | The date populated by Action Officer upon notification from the IM of completion of all screening actions.                                                                                                    |
| Stock Screening Date              |                                                                                         | Date the stock screening was performed.                                                                                                    |

| PDREP ADHOC Display Name        | Other Term(s) or Alias's<br>possibly used in PDREP<br>or other IT systems | Description                                                                                                    |
|---------------------------------|---------------------------------------------------------------------------|----------------------------------------------------------------------------------------------------|
| Stock Screening Decline Date    |                                                                           | The date populated by Action Officer upon notification from IM that the request for stock screening is deemed not necessary.                                                                                      |
| Stock Screening Deficient       |                                                                           | A running total of Stock Screening (Quantity Defective) information provided from IM (Item Manager).                                                                                                    |
| Stock Screening Initiated Date  |                                                                           | Date the stock screening was performed.                                                                                                    |
| Stock Screening Inspected       |                                                                           | A running total of Stock Screening (Quantity Inspected) information provided from Item Manager.                                                                                                    |
| Stock Screening Narrative       |                                                                           | A narrative field populated by Action Officer with details<br>related to each response as needed. This field also acts as a<br>journal to indicate and monitor the progression of the<br>screening actions taken. |
| Stock Screening Request Date    |                                                                           | The date when the stock screening request letter is sent to the Item Manager.                                                                                                    |
| Stock Screening Status Date     |                                                                           | The date populated by the Action Officer when status or results of ongoing screening action is received from the Item Manager.                                                                                    |
| Store as Hazardous Material     |                                                                           | Indicates whether the deficient material should be handled/stored as hazardous material.                                                                                                    |
| Sub-Category                    |                                                                           | Describes the nature of a PQDR or other related Record Type.                                                                                                    |
| Support Point Completed<br>Date |                                                                           | Date the support point completed all actions related to the PQDR investigation.                                                                                                    |
| Support Point Control<br>Number |                                                                           | A user-generated control number entered by the Support Point<br>to track the PQDR. The number is comprised of the Support<br>Point DODAAC, the four digit year, and a four digit serial<br>number.                |
| Support Point DODAAC            |                                                                           | The Department of Defense Activity Address Code (DODAAC) of the designated Support Point Activity.                                                                                                    |
| Support Point DSN Number        |                                                                           | DoD Defense Network phone number of the designated Support Point POC.                                                                                                    |
| Support Point Due Date          |                                                                           | Date by which a response is due from the Support Point. Date automatically calculated when forwarded and when interim replies and requests for exhibit are issued.                                                |
| Support Point EMAIL Address     |                                                                           | Email of the designated Support Point individual.                                                                                                    |
| Support Point Name              |                                                                           | Name of the designated Support Point individual.                                                                                                    |
| Support Point Phone Number      |                                                                           | Phone of the designated Support Point individual.                                                                                                    |
| Support Point Receipt Date      |                                                                           | Date the PQDR was forwarded to the Support Point from the Action Point.                                                                                                    |
| Support Point Release Date      |                                                                           | Date when the Support Point sends the completed investigation and PQDR to Action Point.                                                                                                    |
| Support Point Team              |                                                                           | Support Point activity ultimately responsible for the PQDR or who manages the prime contractor responsible for the PQDR.                                                                                          |
| Support Point UserID            |                                                                           | PDREP USERID of the designated Support Point individual.                                                                                                    |
| Support Pt Acknowledge Dt       | Support Point<br>Acknowledgement Date                                     | System-generated, editable date that the Deficiency Report<br>acknowledgement message is sent from Support Point to<br>Action Point.                                                                              |

| PDREP ADHOC Display Name             | Other Term(s) or Alias's<br>possibly used in PDREP<br>or other IT systems | Description                                                                                                    |
|--------------------------------------|---------------------------------------------------------------------------|----------------------------------------------------------------------------------------------------|
| Support Pt Detailed Cause<br>Code    |                                                                           | Code indicating the detailed cause of the deficiency after investigation.                                                                                                   |
| Supporting Documentation             |                                                                           | Supporting Documentation - Narrative describing the type of supporting documentation available such as drawings, specs, etc. to support the claim that a deficiency exists. |
| Time Since Last Overhaul             |                                                                           | The amount of time that has passed since the deficient materials last overhaul or reworked.                                                                                 |
| Time Since Last Overhaul<br>Code     |                                                                           | Unit of measure for Time Since Last Overhaul                                                                                                    |
| Time Since New                       |                                                                           | The amount of time that has passed since the deficient materials entered the stock system                                                                                   |
| Time Since New Code                  |                                                                           | Unit of measure for Time Since New                                                                                                    |
| Total Dollar Value                   |                                                                           | Total Dollar value of deficient material listed on the PQDR                                                                                                    |
| TYCOM Code                           | Type Command                                                              | NAVICP field that identifies the cognizant Type Command of the Originator. Defaults to the Command of the Originator.                                                       |
| UII Contract DoDAAC                  |                                                                           | The Unique Item Identification Number's related Contract DoDAAC                                                                                                    |
| UII Contract Serial number           |                                                                           | The Unique Item Identification Number related Contract Serial Number                                                                                                    |
| Unique Item Identification<br>Number |                                                                           | The Unique Item Identification Number.                                                                                                    |
| Unit Cost                            |                                                                           | The dollar value of the defective material (includes dollar and cents). Unit cost x quantity deficient.                                                                     |
| Unit of Issue                        |                                                                           | Code indicating the unit in which the deficient material is issued.                                                                                                    |
| Update Activity                      |                                                                           | DODAAC or User Code of the Activity that updating the record in the database.                                                                                               |
| Update Date                          |                                                                           | Computer generated date indicating the date of the most recent revision to the record.                                                                                      |
| Vendor CAGE Code                     | Supplier CAGE, CAGE<br>Code                                               | Use to identify CAGE Code related to the nonconforming materiel issue reported against the contract.                                                                        |
| Warranty CAGE                        |                                                                           | Cage Code of the Warrantee provider.                                                                                                    |
| Warranty Claim Type                  |                                                                           | Type of claim being made under the existing warrantee.                                                                                                    |
| Warranty Expiration Date             |                                                                           | Date the warranty expires on the deficient material.                                                                                                    |
| Warranty Item FSC                    |                                                                           | Federal Supply Class of the material for which the warrantee claim is being made.                                                                                           |
| Warranty Item Name                   |                                                                           | Name of the material for which the warrantee claim is being made.                                                                                                    |
| Warranty Item Serial number          |                                                                           | Serial number of the material for which the warrantee claim is being made.                                                                                                  |
| Warranty Item NIIN                   |                                                                           | National Item Identification Number of the material for which the warrantee claim is being made.                                                                            |
| Warranty Part Number                 |                                                                           | Part number of the material for which the warrantee claim is being made.                                                                                                    |

| PDREP ADHOC Display Name    | Other Term(s) or Alias's<br>possibly used in PDREP<br>or other IT systems | Description                                                                                                    |
|-----------------------------|---------------------------------------------------------------------------|----------------------------------------------------------------------------------------------------|
| Weapon Systems Code         |                                                                           | Weapon System Code more specifically identifies an item<br>within a Weapon System Group. It displays only when the<br>record is returned from Action Point level. This is a mandatory<br>field for the Army. |
| Weapon Systems Group        |                                                                           | Weapons System Group the deficient material is assigned to.                                                                                                    |
| Where Deficiency Discovered |                                                                           | Indicates where/when the deficiency was discovered.                                                                                                    |

# 7 SUMMARY

This concludes the instructions for completing the DD 1227 form in the latest version of PDREP. For instructions on other PDREP processes please consult the other documents provided in this series. The PDREP Customer Support desk is available to answer additional questions or to assist in data changes or exception processing and can be contacted as follows:

Commercial:(207) 438-1690 DSN: 684-1690 Fax: (207) 438-6535